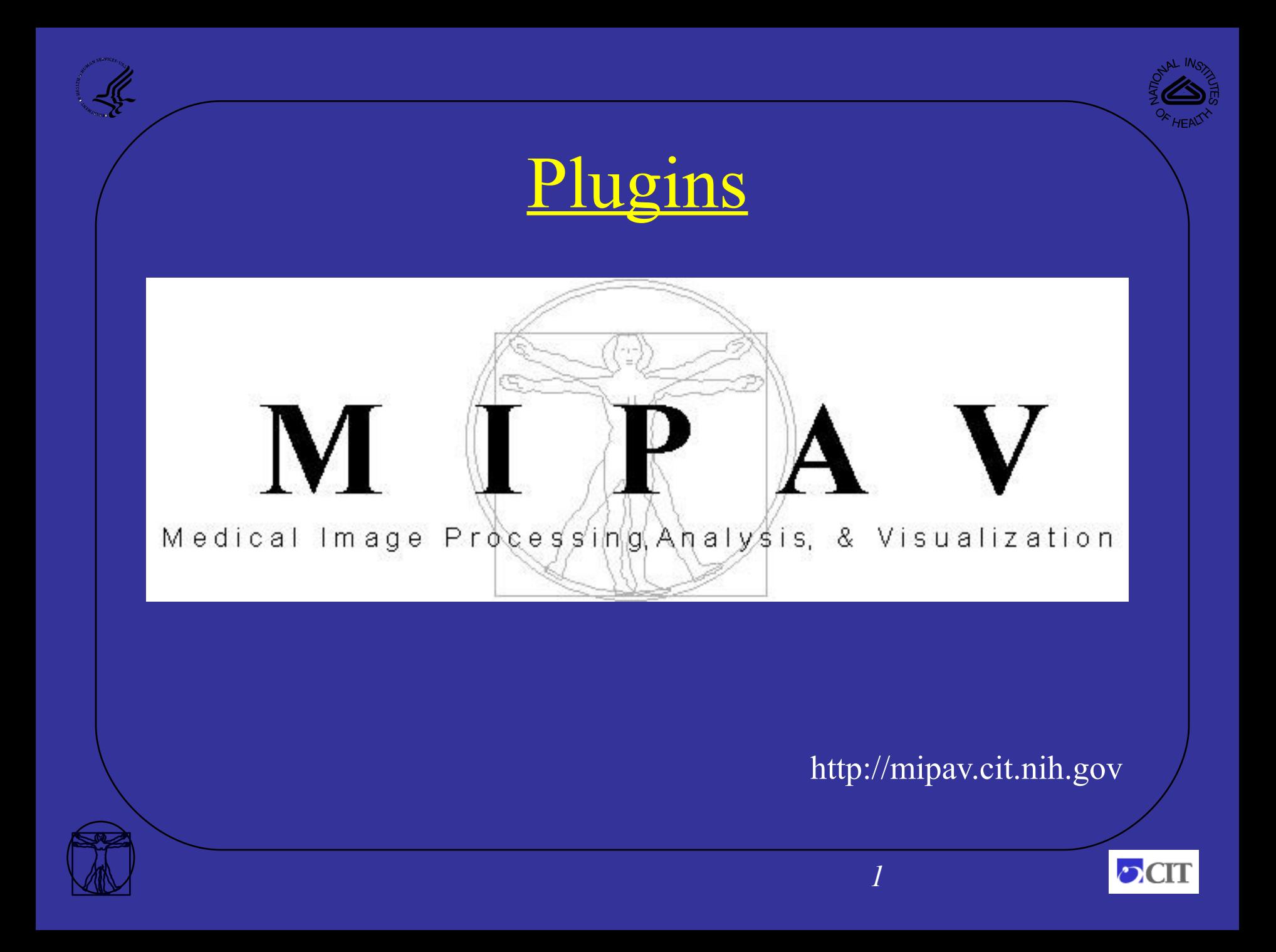

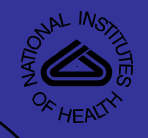

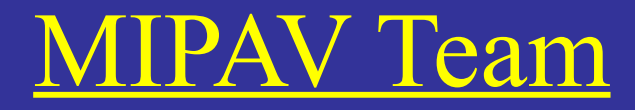

**Matthew McAuliffe William Gandler Ruida Cheng Evan McCreedy Justin Senseney**

**Contractors Nish Pandya, SSAI Alexandra Bokinsky, Geometric Tools Inc.**

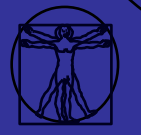

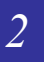

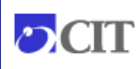

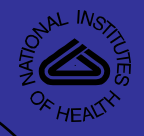

#### Medical Image Processing, Analysis & Visualization  $\underline{\mathcal{X}}$

oins

#### **Justin Senseney**

SenseneyJ@mail.nih.gov

Biomedical Imaging Research Services Section (BIRSS)

Imaging Sciences Laboratory

Division of Computational Bioscience

Center for Information Technology

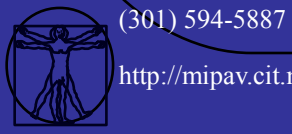

http://mipav.cit.nih.gov

*3*

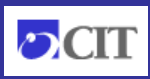

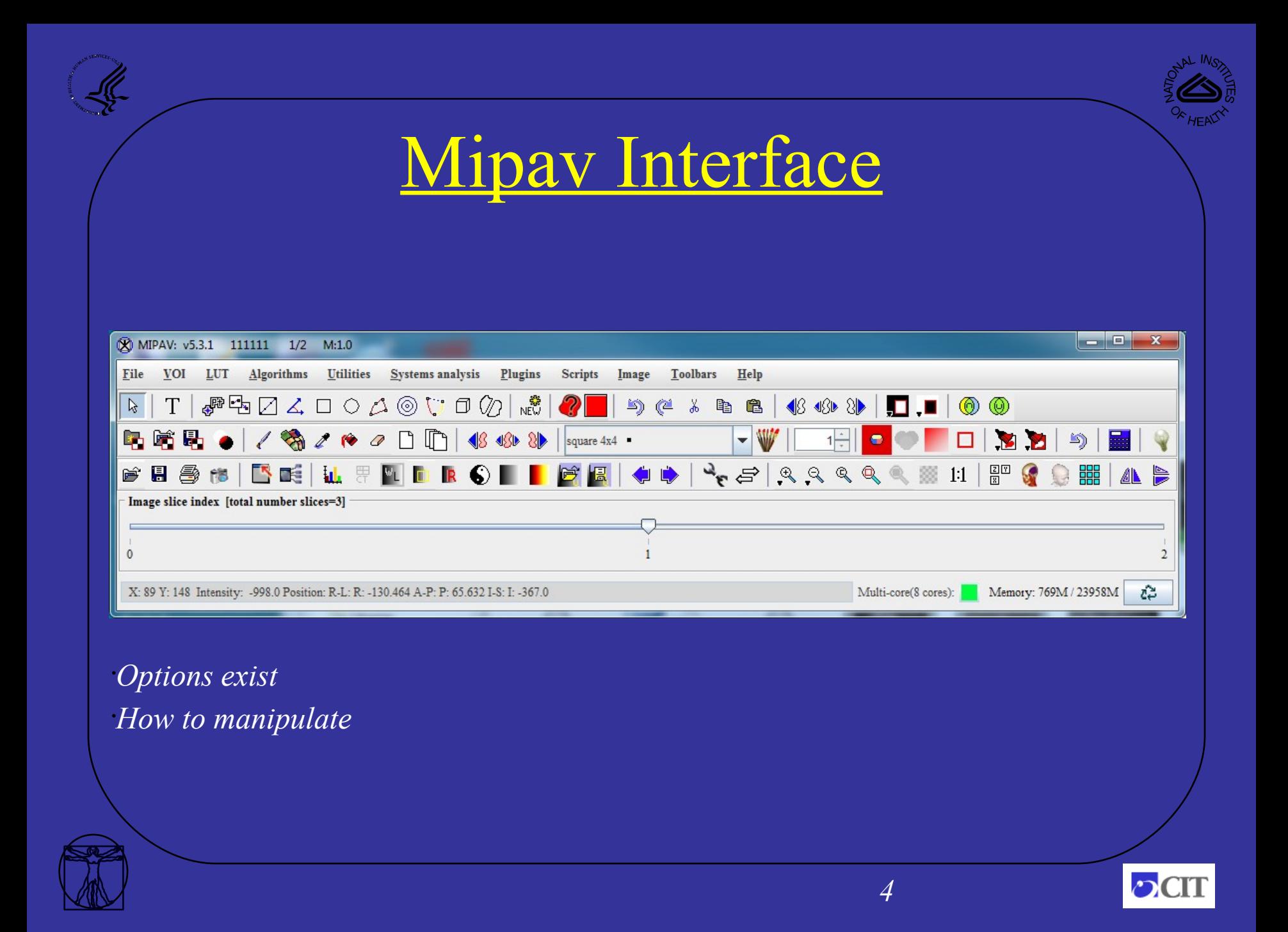

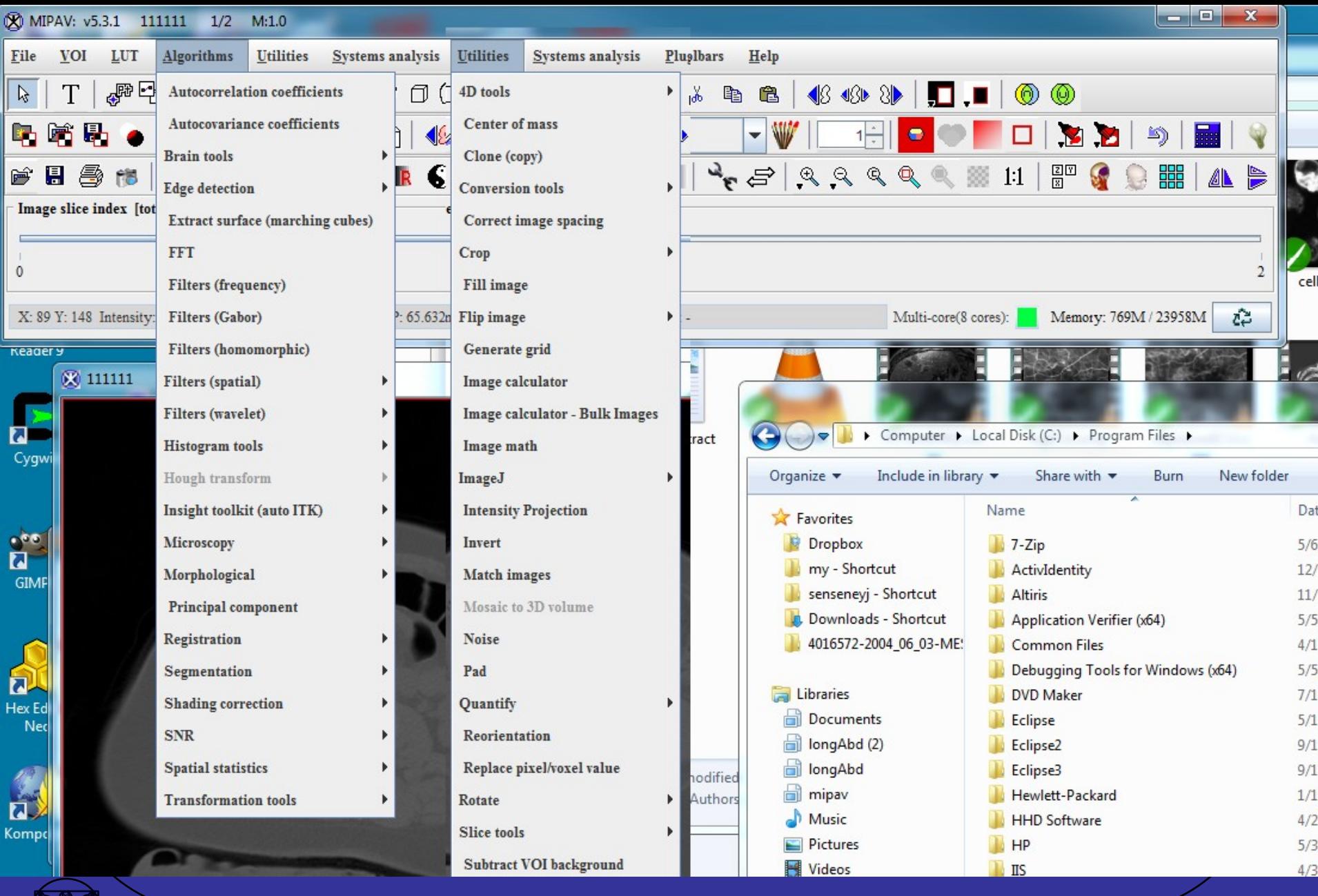

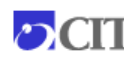

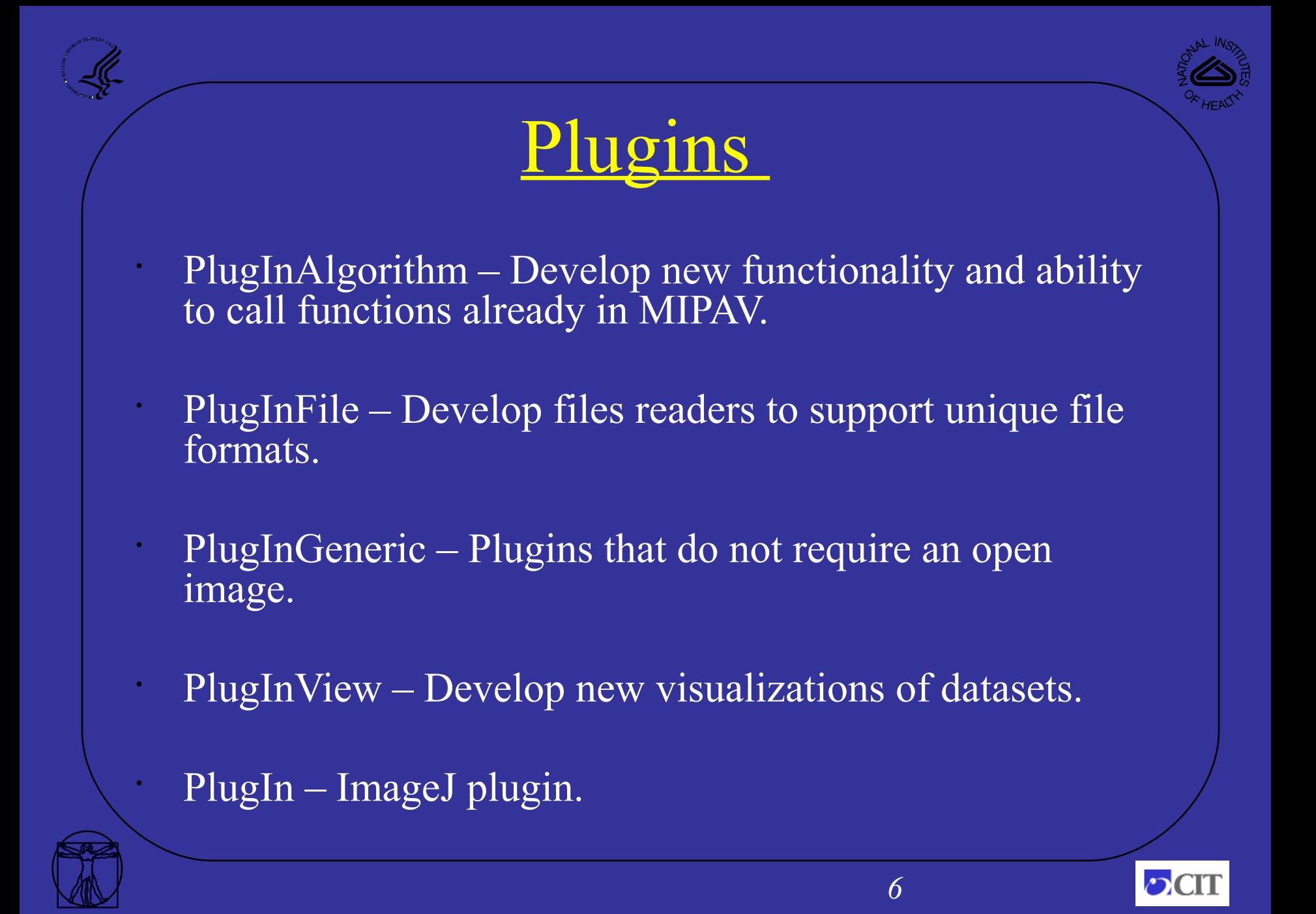

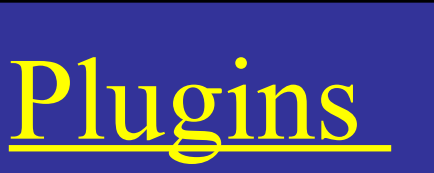

#### • To build a plugin, three files are typically used:

- PlugInTest.class
	- Interface between MIPAV and plugin.
- PlugInDialogTest.class
	- Creates dialog for input.
- PlugInAlgorithmTest.class
	- The actual algorithm.

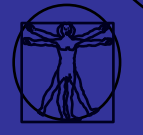

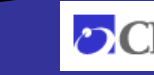

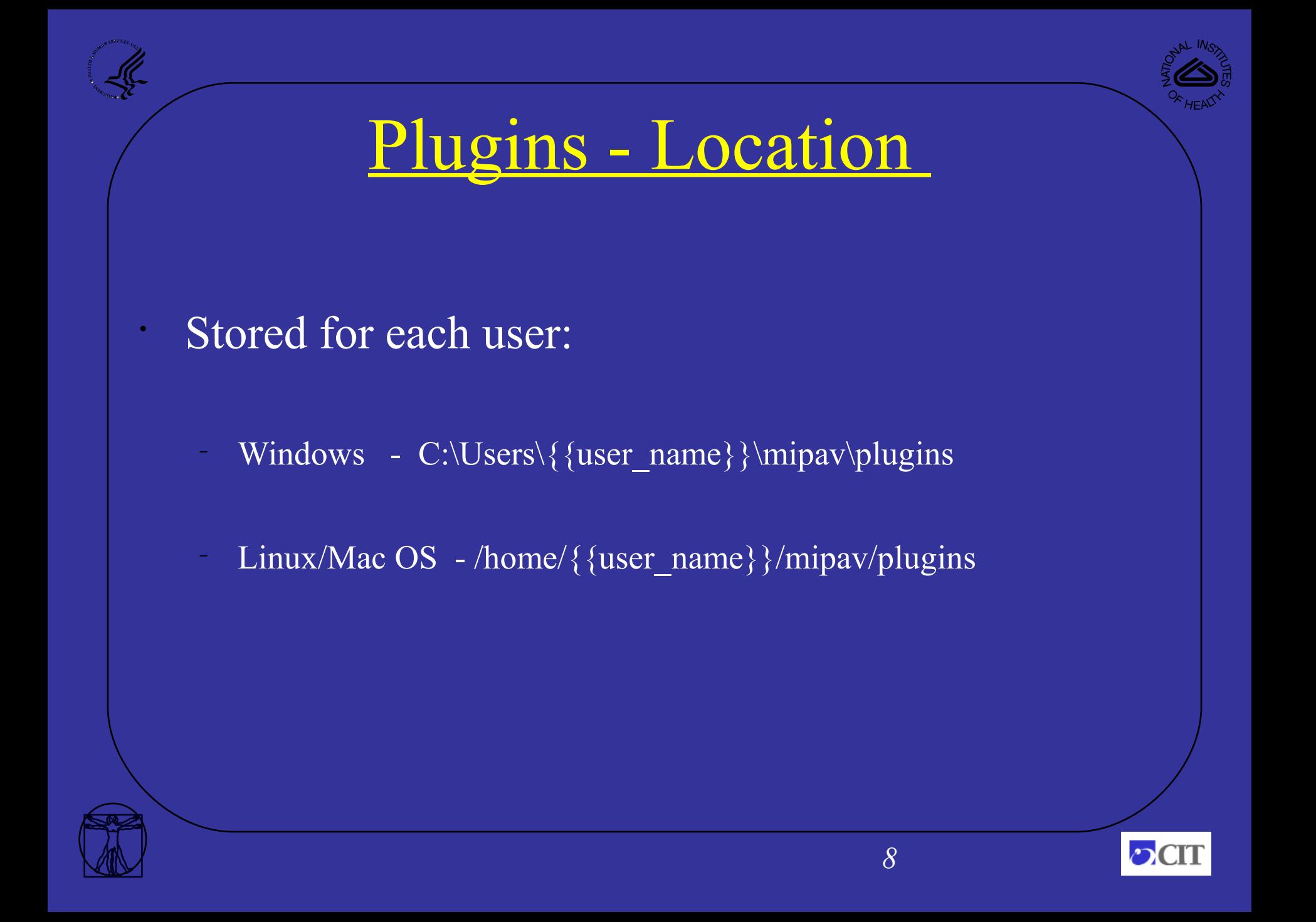

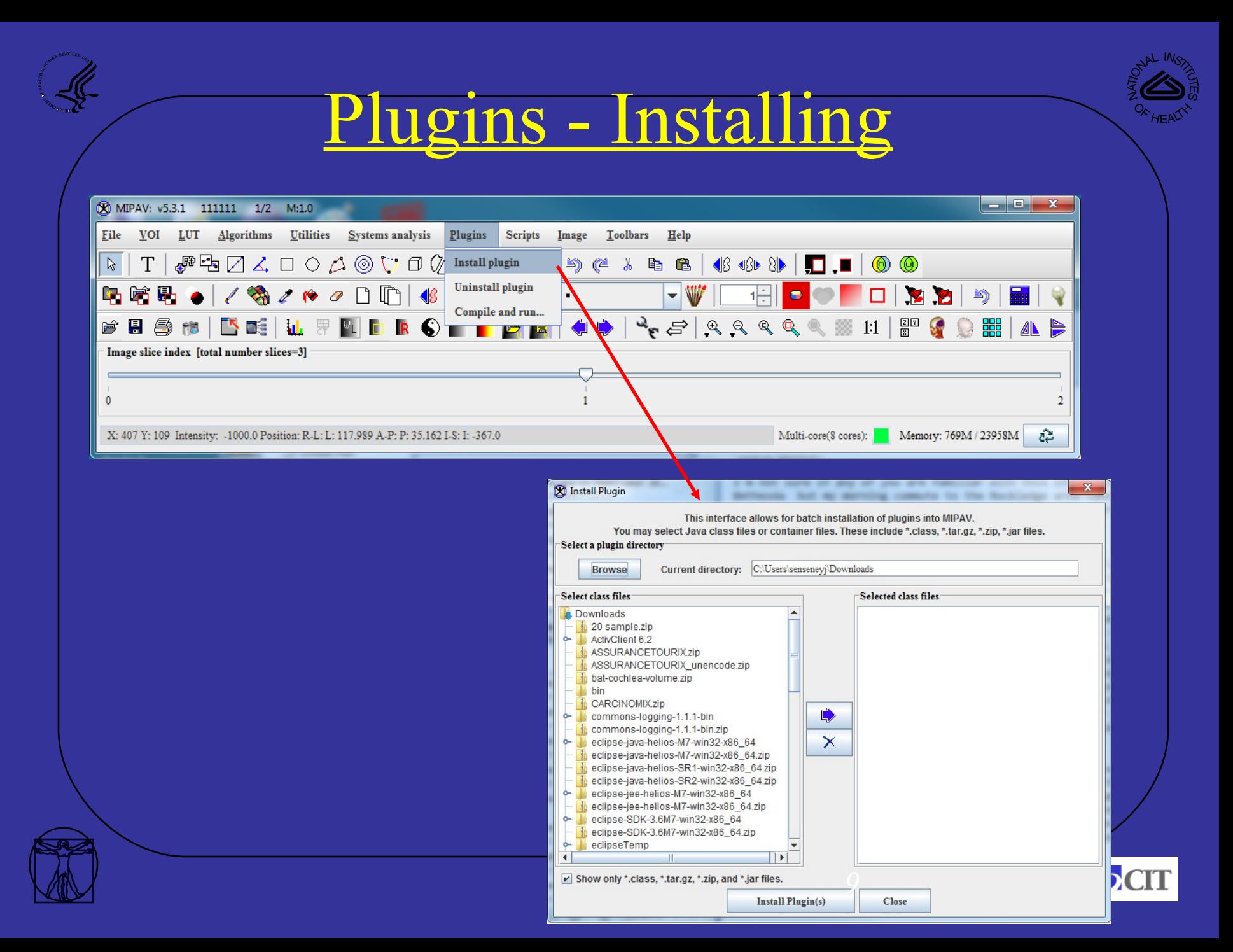

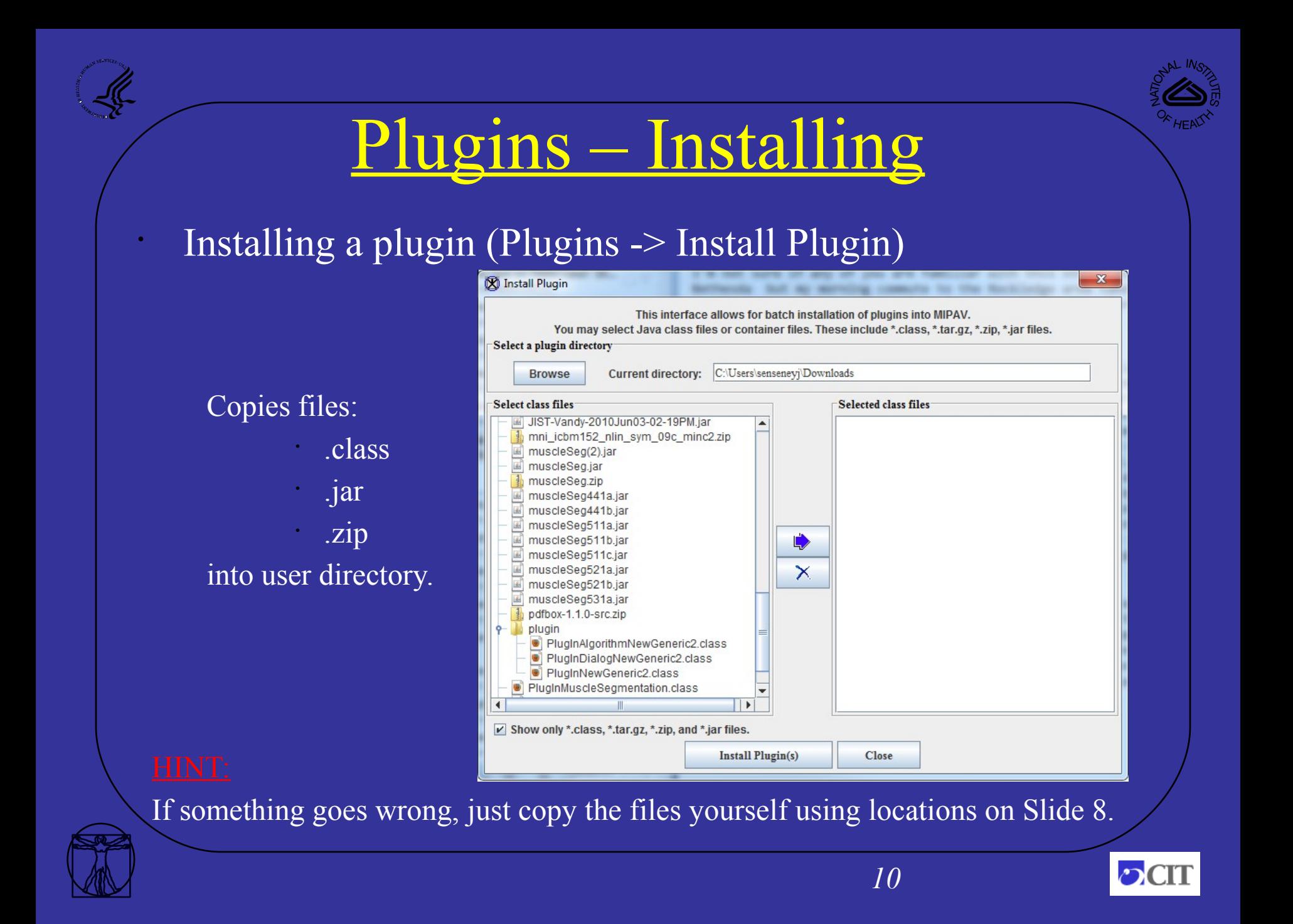

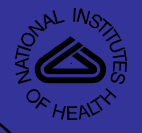

### Plugins – Installing (2)

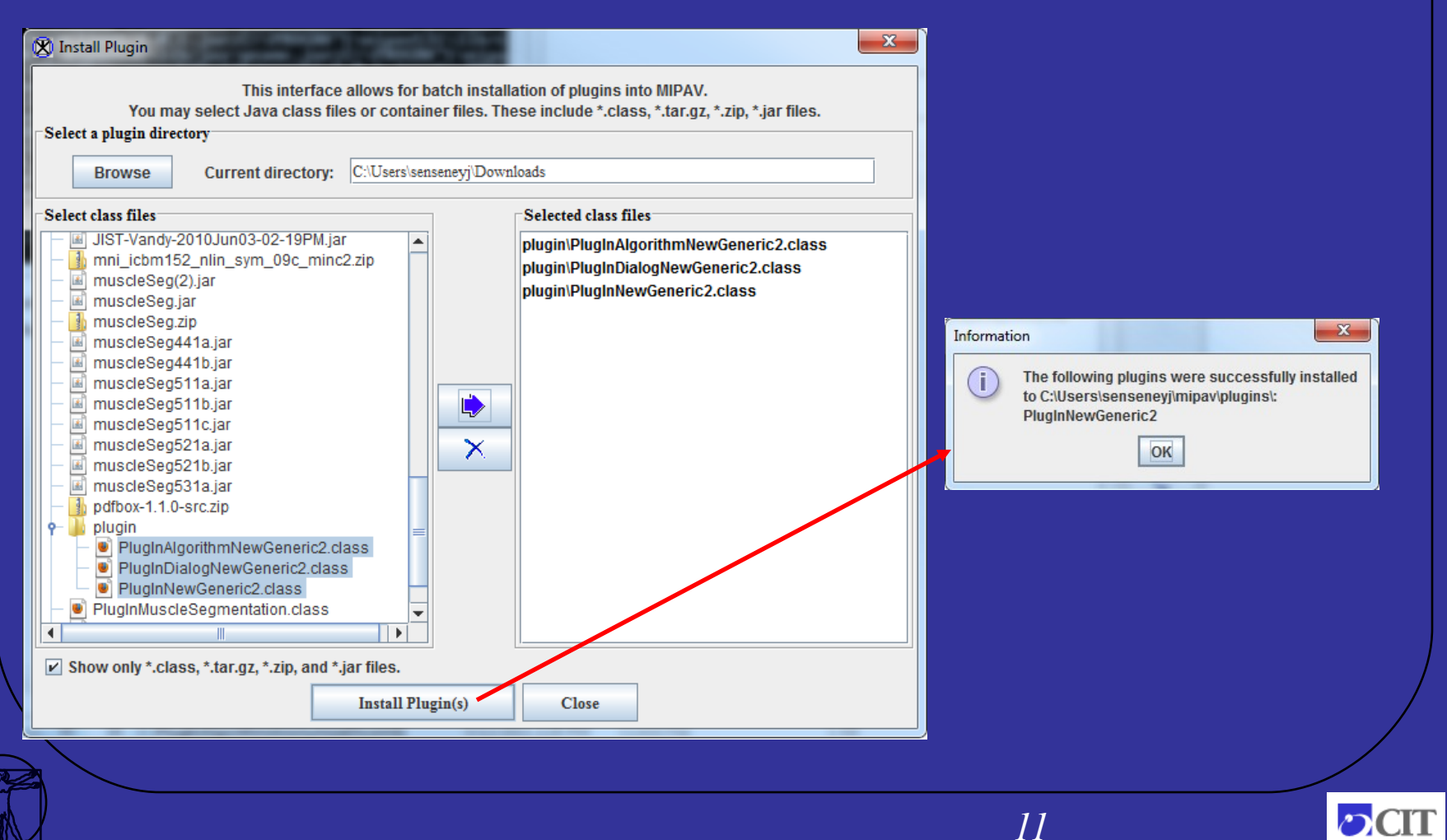

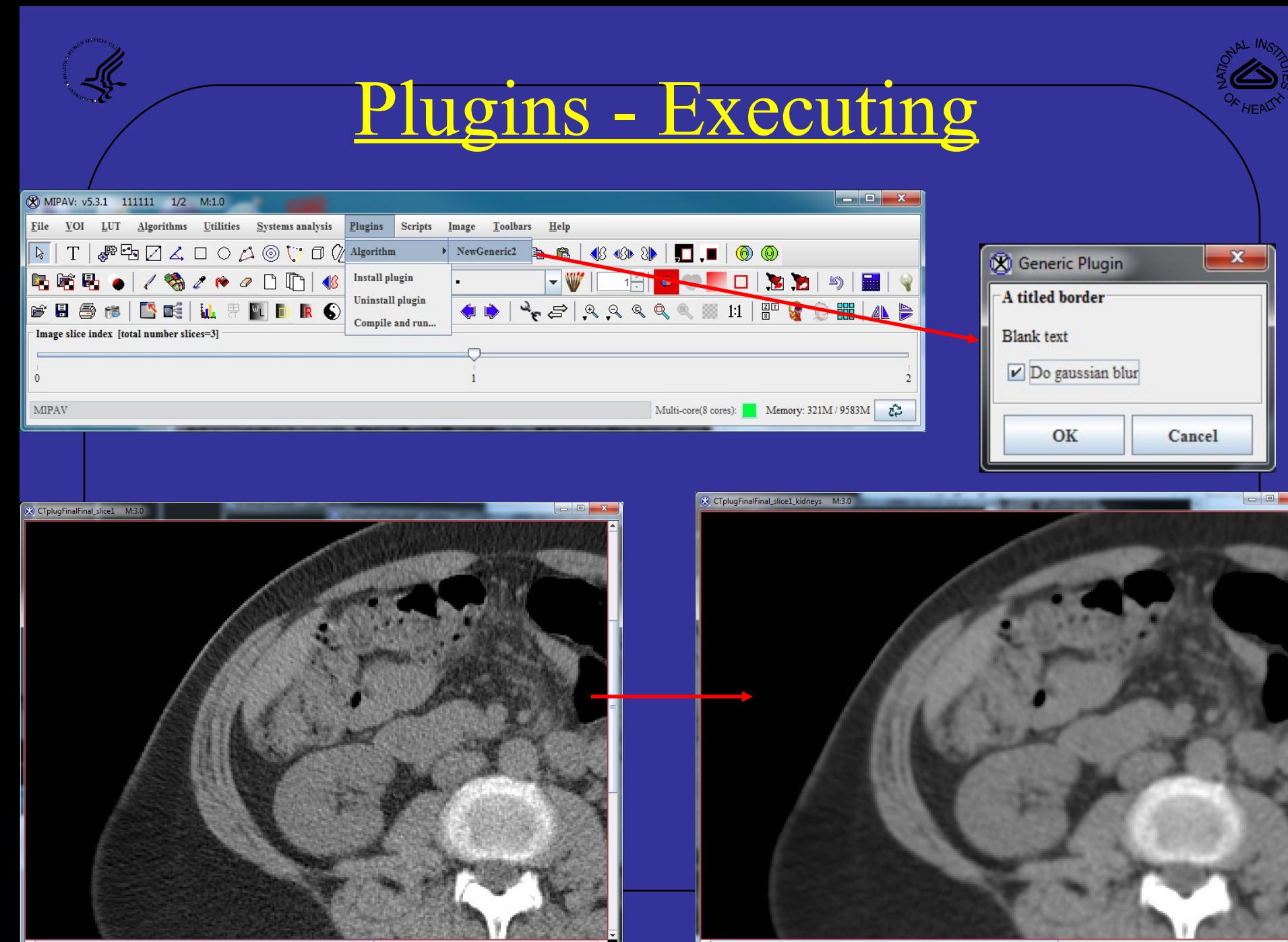

### Plugins - Scripting

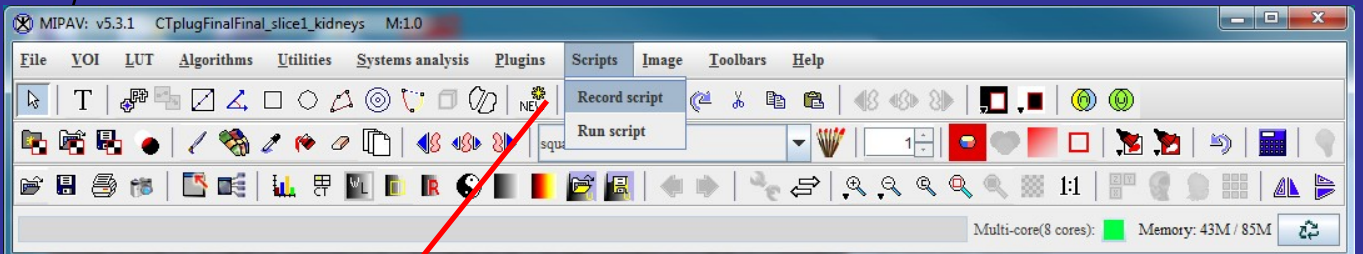

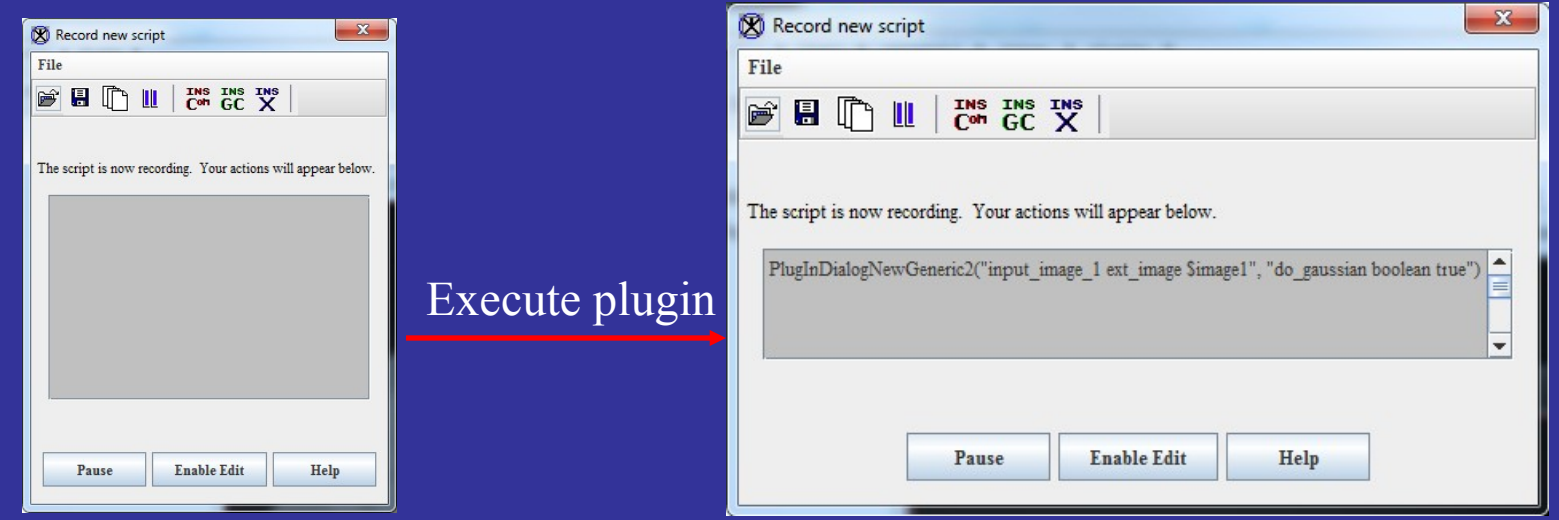

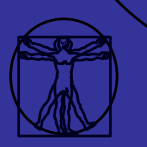

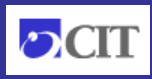

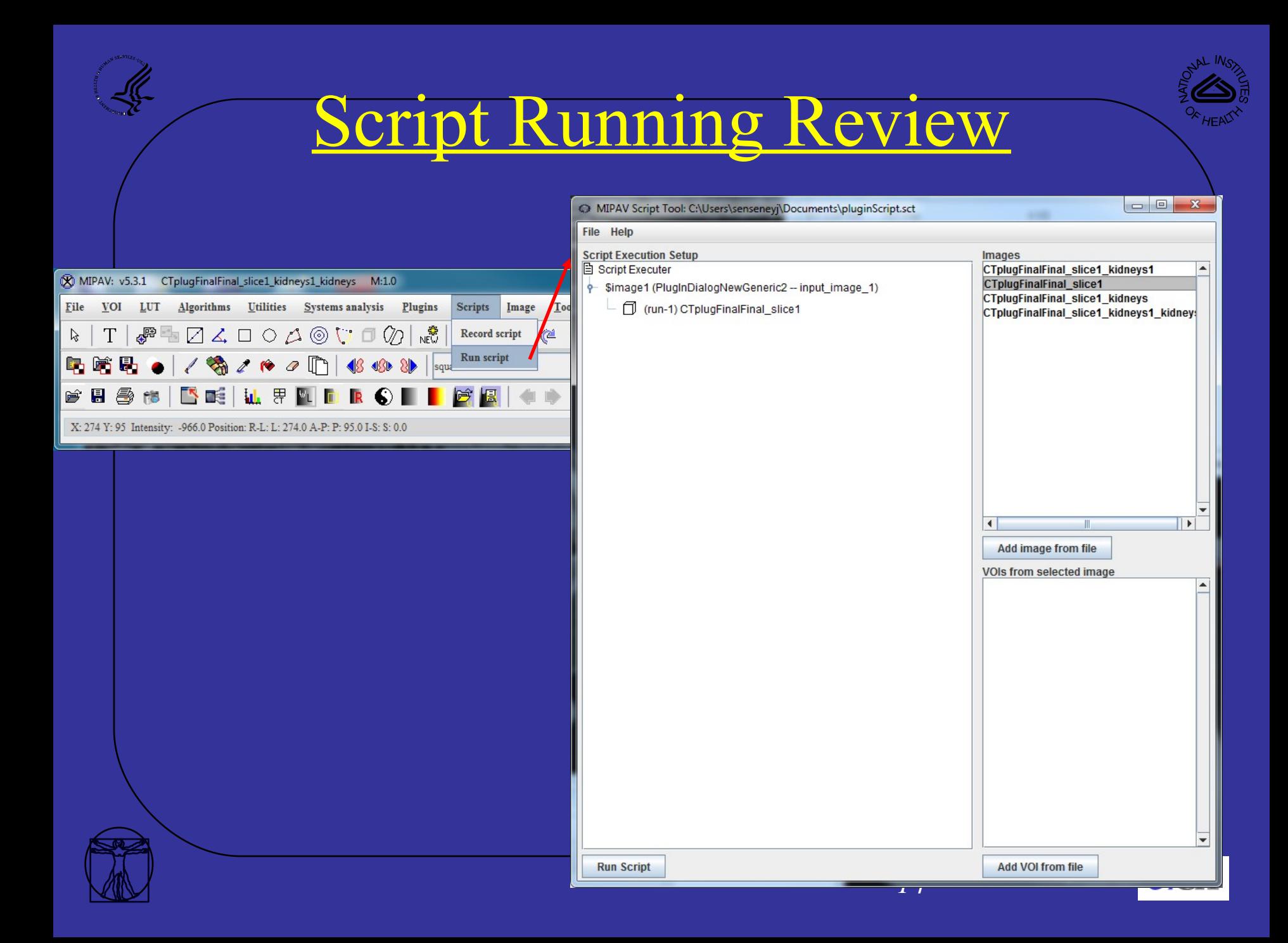

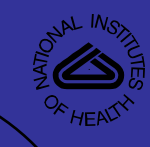

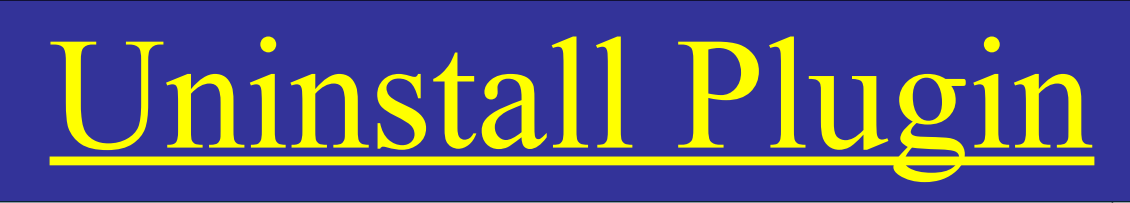

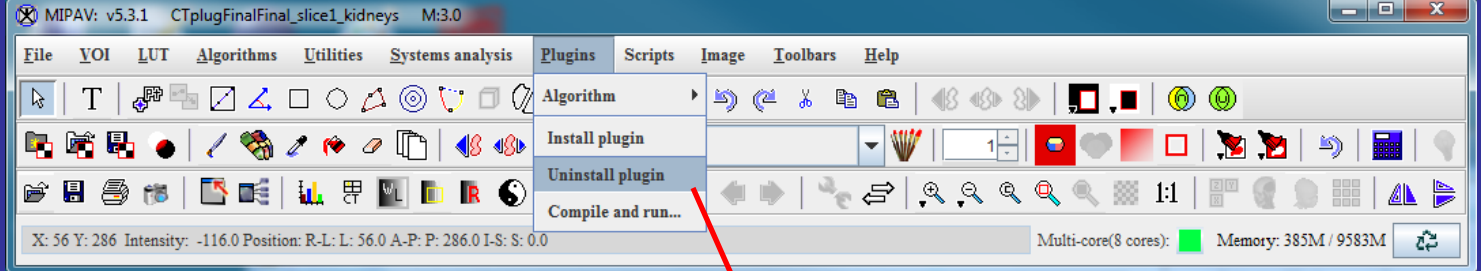

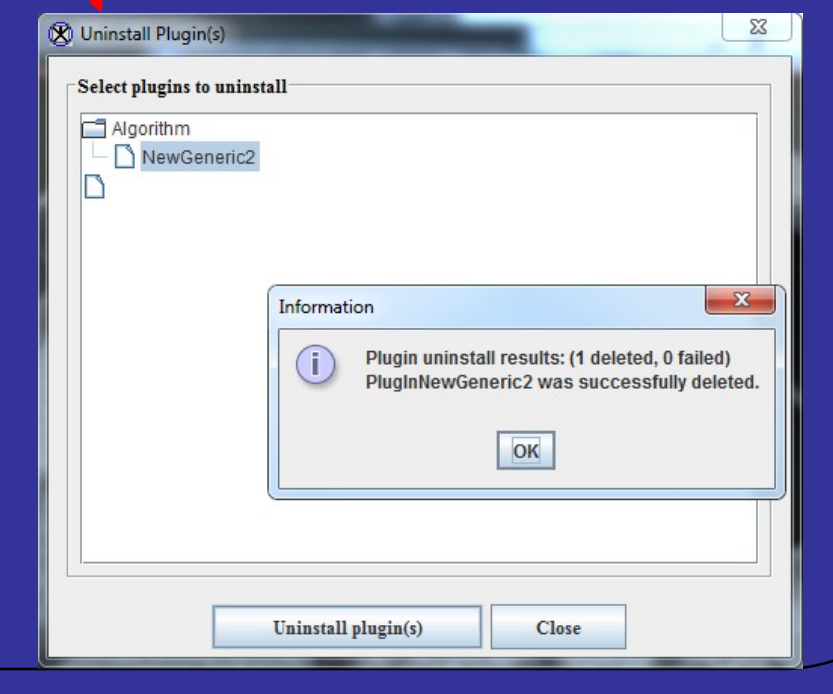

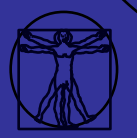

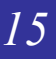

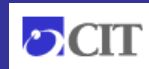

#### Plugin Lab

#### Install

•

- PlugInCT\_MD already in MIPAV
- MuscleSegmentation –

<http://dcb.cit.nih.gov/~senseneyj/code/muscleSeg.html>

- Bio-Formats http://dcb.cit.nih.gov/ $\sim$ [senseneyj/code/bioformats.html](http://dcb.cit.nih.gov/~senseneyj/code/bioformats.html)
- ImageJ –

<http://dcb.cit.nih.gov/~senseneyj/code/imagej.html>

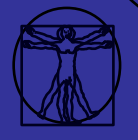

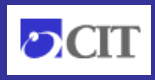

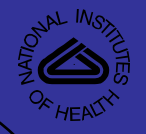

Plugins from command line • Mipav –p Plugin Name

• Can be run headless

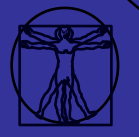

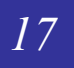

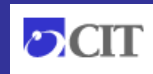

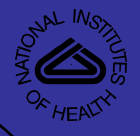

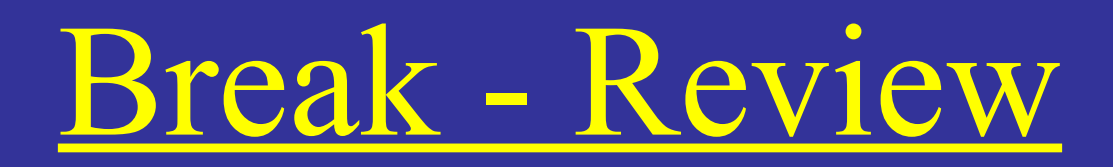

- Plugins
	- File
	- **Generic**
	- Algorithm
	- View
- Stored in user folder
- Install, Run, Uninstall

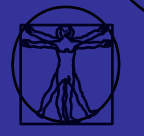

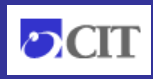

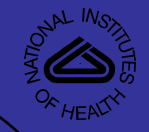

# <u>Development environment</u>

- Textpad:<http://www.textpad.com/>
	- Simple, few linked files
	- Want to learn Java
- Eclipse:<http://www.eclipse.org/>
	- Many files, libraries
	- Source repository
		- Want to use Java

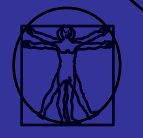

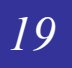

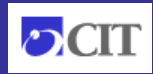

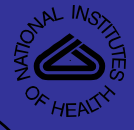

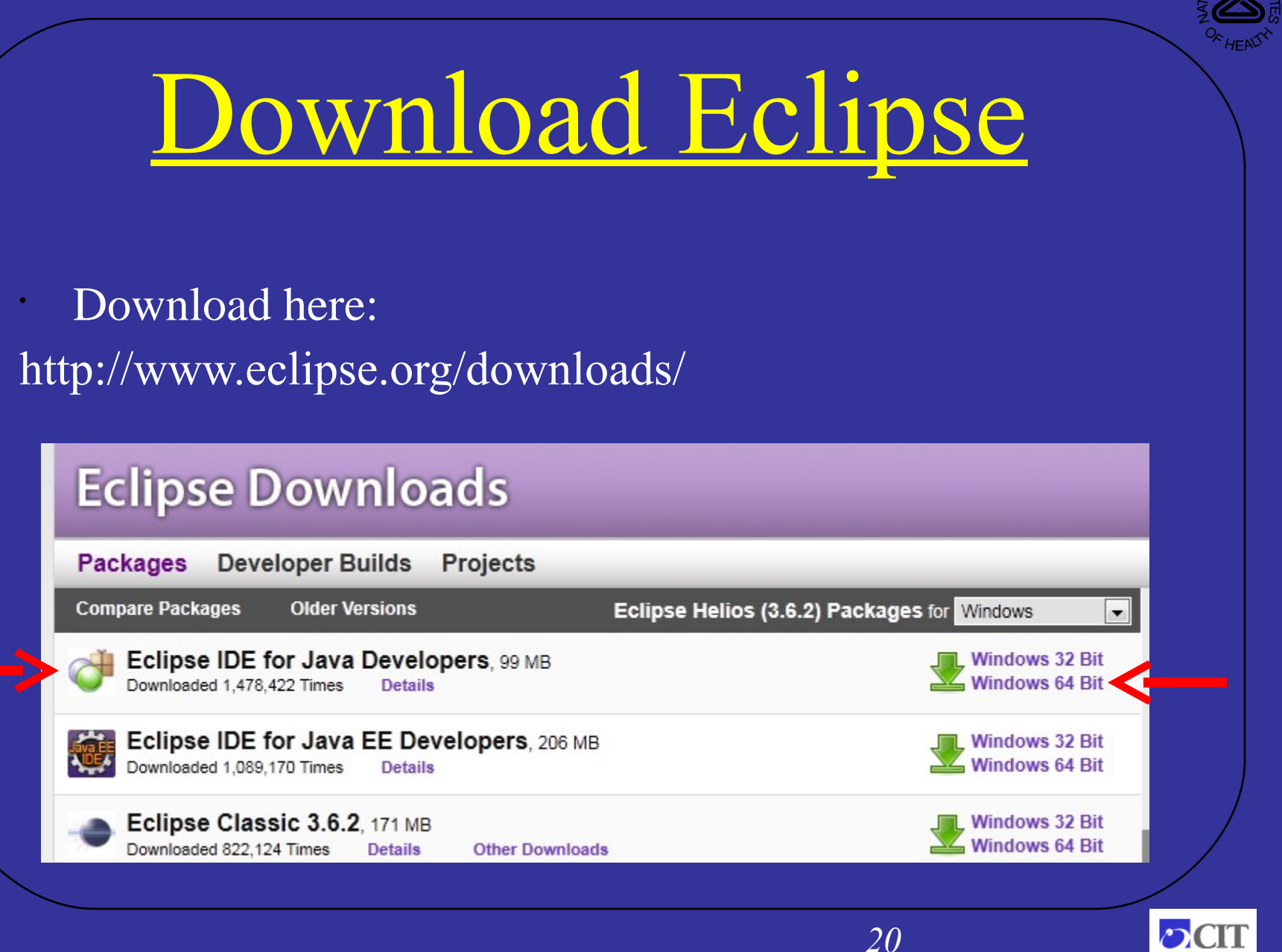

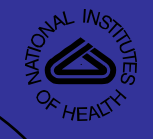

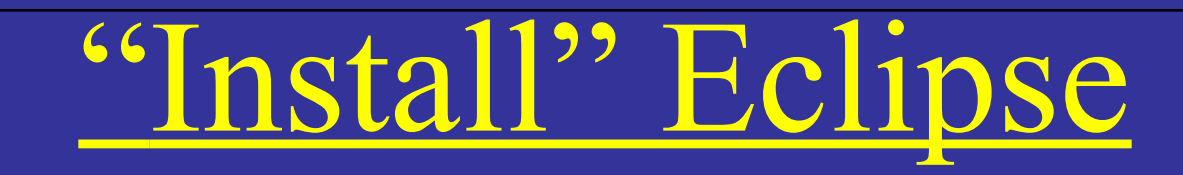

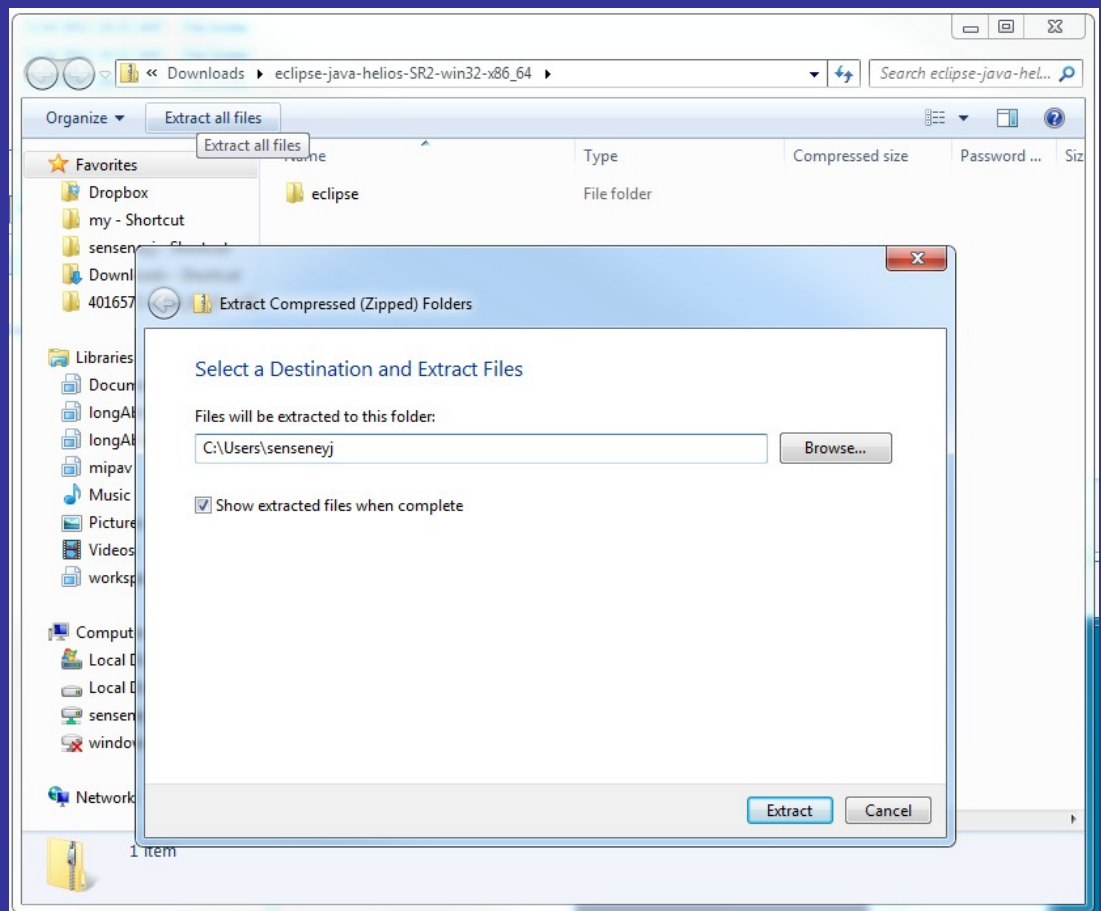

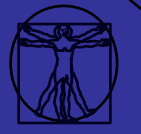

*21*

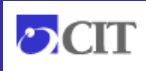

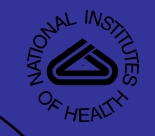

## Fix Eclipse

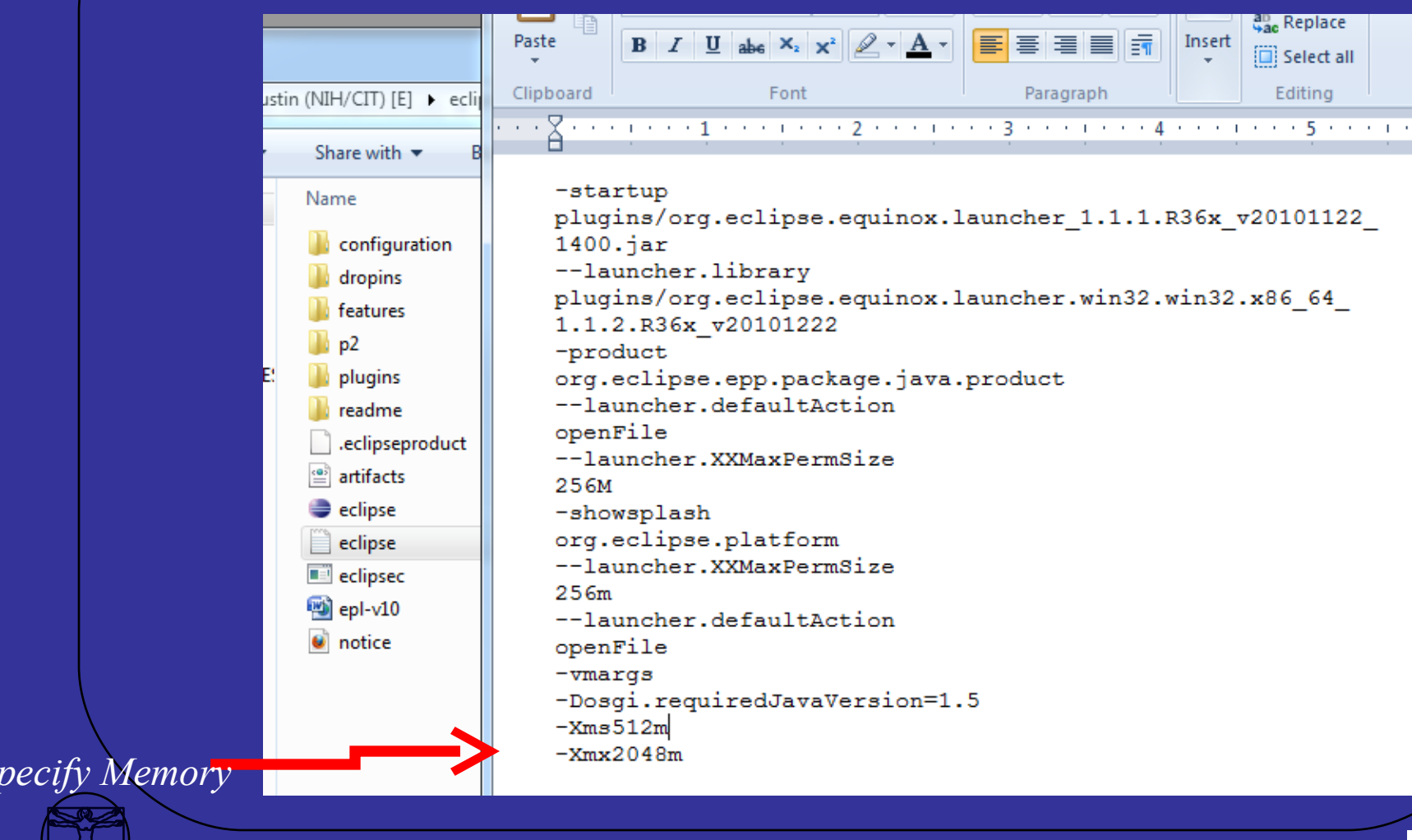

*22*

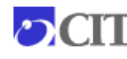

### Start Eclipse

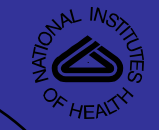

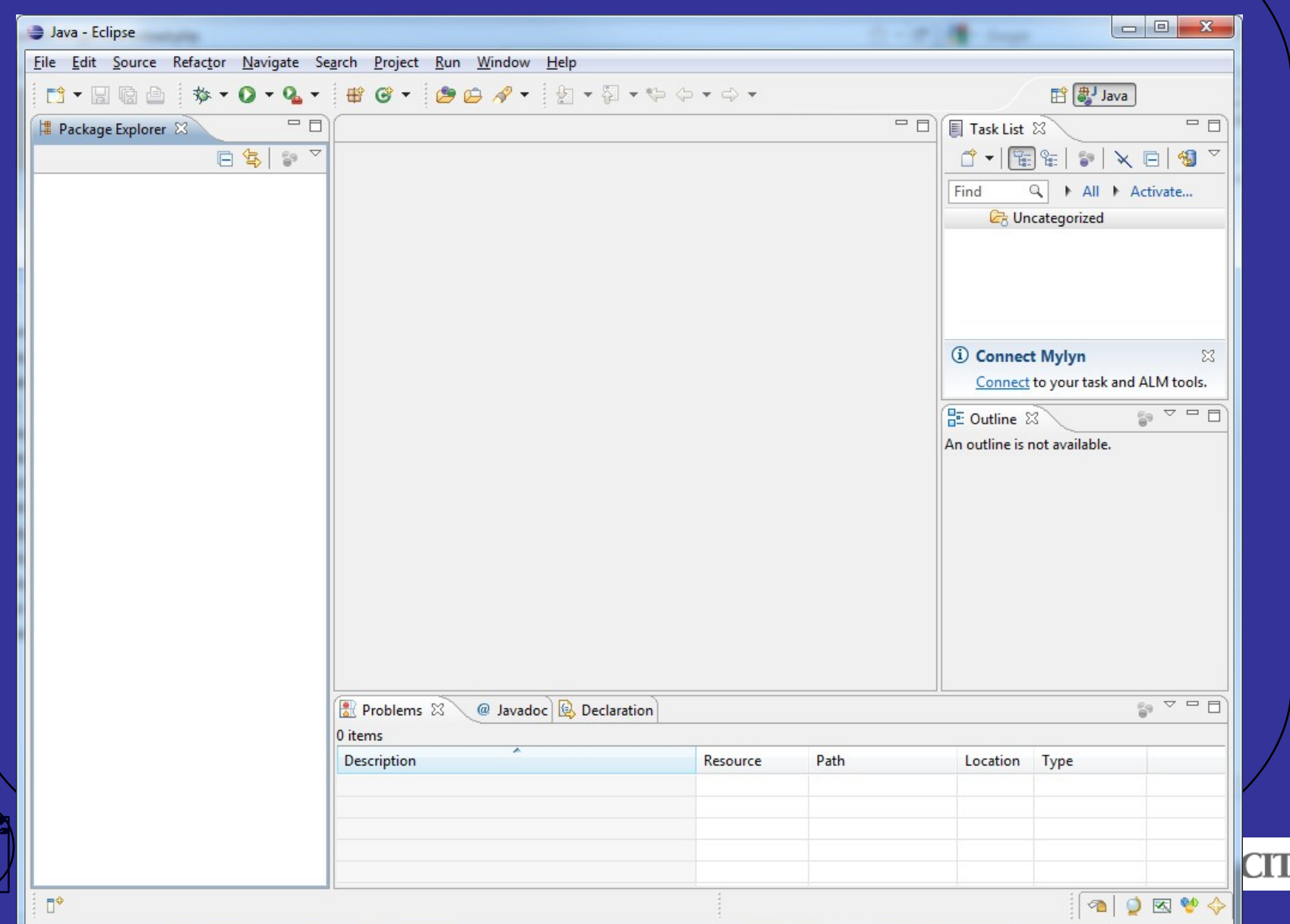

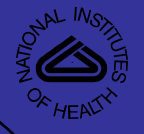

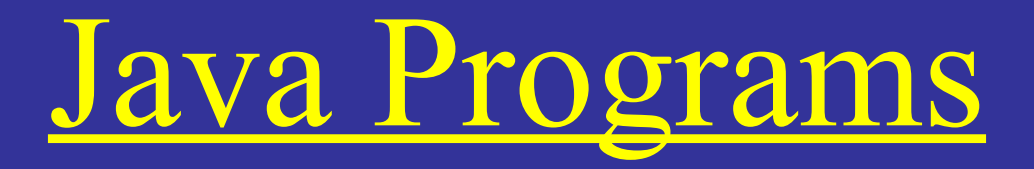

• Virtual machine = platform independent **JRE** to execute

#### ن ا  $\mathbf{x}$ **EXI** Select C:\Windows\system32\cmd.exe CMD LINE: "C:\PROGRA^1\mipav531\jre\\bin\\java.exe" =server -classpath "C:\PROGR. A~1\mipav531\.;C:\PROGRA~1\mipav531\help/mipav\_help.jar;C:\PROGRA~1\mipav531\Ins<br>ightToolkit/lib/InsightToolkit/InsightToolkit.jar;C:\PROGRA~1\mipav531\lib/JimiP |roClasses.jar;C:\PROĞRA~1\mipav531\lib/jaxp/dom.jar;C:\PROGRA~1\mipav531\lib/jax p/sax.jar;C:\PROGRA^I\mipav531\lib/jaxp/xalan.jar;C:\PROGRA^I\mipav531\lib/jaxp/ xercesImp1.jar;C:\PROGRA<sup>\*</sup>I\mipav531\lib/tar.jar;C:\PROGRA\*I\mipav531\lib/jdom.ja<br>r;C:\PROGRA\*1\mipav531\lib/junit-4.4.jar;C:\PROGRA\*1\mipav531\lib/WildMagic.jar; C:\PROGRA~1\mipav531\lib/jjŽkpack.jar;C:\PROGRA~1\mipav531\lib/jhall.jar;C:\PROG RA~1\mipav531\lib/ACCESSIŎŇ\_client\_UTool.jar;C:\PROGRA~1\mipav531\lib/axiom-api-1.2.4.jar;C:\PROGRA^1\mipav531\lib/axiom-dom-1.2.4.jar;C:\PROGRA^1\mipav531\lib/ axiom-imp1-1.2.4.jar;C:\PROGRA~1\mipav531\lib/axis2-kerne1-1.2.jar;C:\PROGRA~1\m ipav531\lib/bcprov-jdk15-136.jar;C:\PROGRA~1\mipav531\lib/commons-codec-1.3.jar; C:\PROGRA~1\mipav531\lib/commons-httpclient-3.0.1.jar;C:\PROGRA~1\mipav531\lib/c ommons-logging-1.1.1.jar;C:\PROGRA~1\mipav531\lib/jax-qname.jar;C:\PROGRA~1\mipa w531\lib/jaxen-1.1-beta-10.jar;C:\PROGRA~1\mipav531\lib/neethi-2.0.1.jar;C:\PROG |RA^1\mipav531\lib/rampart-core-ndar-1.2.jar;C:\PROGRA^1\mipav531\lib/rampart-pol icy-1.2.jar;C:\PROGRA^I\mipav531\lib/rampart-trust-1.2.jar;C:\PROGRA^I\mipav531\ lib/wsdl4j-1.6.2.jar;C:\PROGRA~1\mipav531\lib/wss4j-1.5.2.jar;C:\PROGRA~1\mipav5 31\lib/wstx-asl-3.2.1.jar;C:\PROGRA~1\mipav531\lib/XmlSchema-1.3.1.jar;C:\PROGRA ~1\mipav531\lib/xmlsec=1.4.0.jar;C:\PROGRA^1\mipav531\lib/pdfbox=1.2.0.jar;C:\PR<br>OGRA^1\mipav531\lib/jempbox=1.2.0.jar;C:\PROGRA^1\mipav531\lib/fontbox=1.2.0.jar ;C:\PROGRA~1\mipav531\lib/jTEM.jar;C:\PROGRA~1\mipav531\lib/TableLayout-bin-jdk1<br>-5-2009-08-26.jar;C:\PROGRA~1\mipav531\lib/hyperapplet.jar;C:\PROGRA~1\mipav531\ lax.jar;C:\Users\senseneyj/mipav/plugins;C:\Users\senseneyj/mipav/plugins/plugin<br>s.jar" -Xms10485760000 -Xmx10485760000 <u>MipavMain</u>

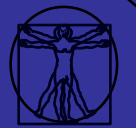

*24*

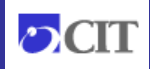

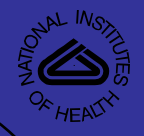

# JRE Setting

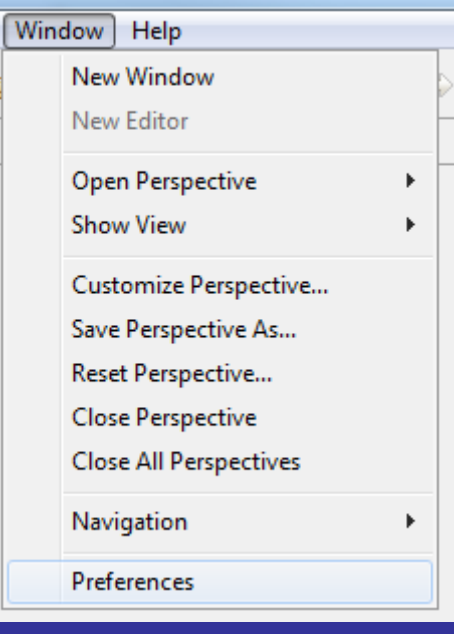

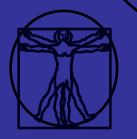

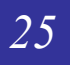

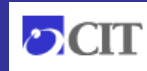

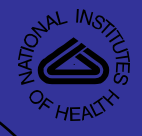

### Add JRE

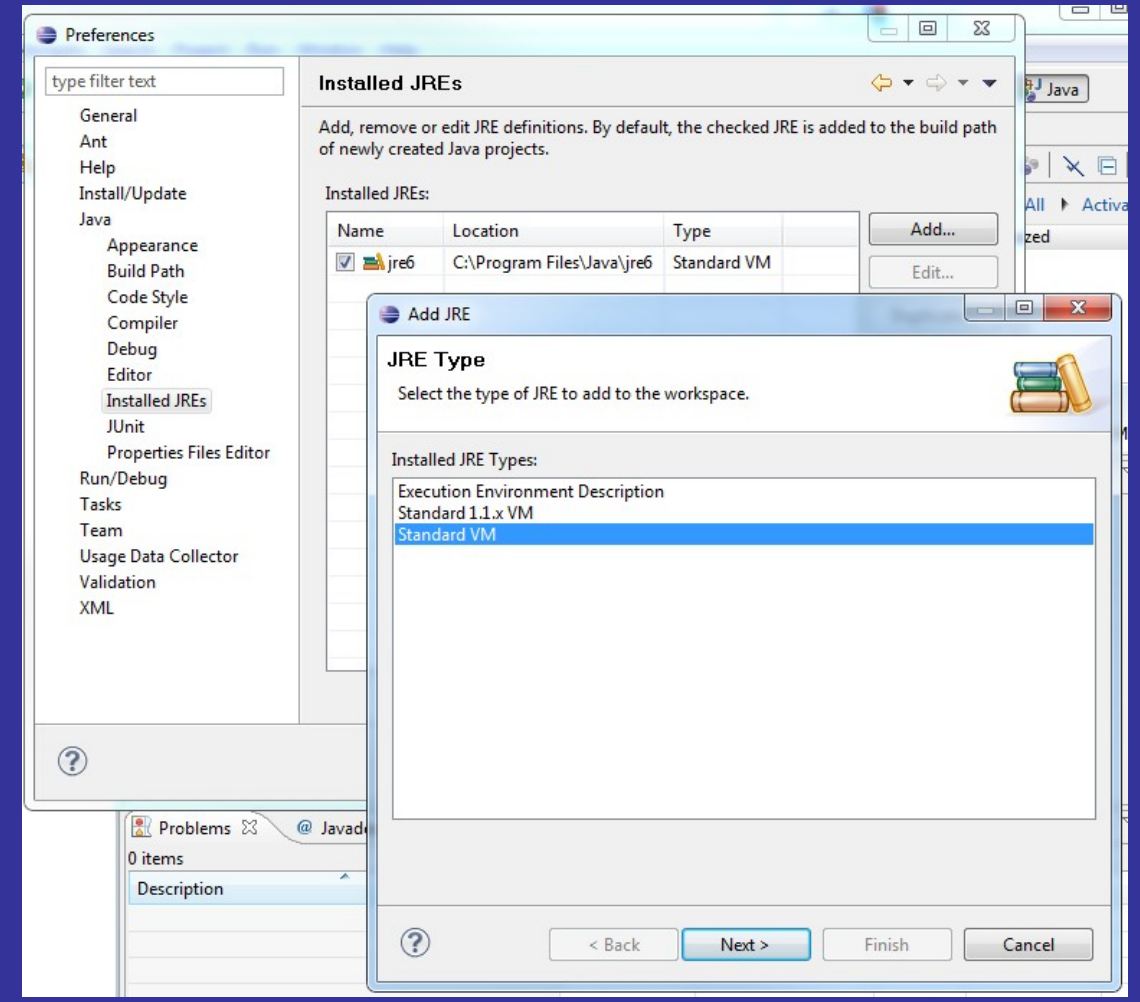

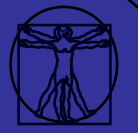

*26*

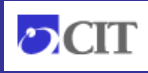

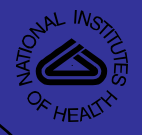

### Locate JRE

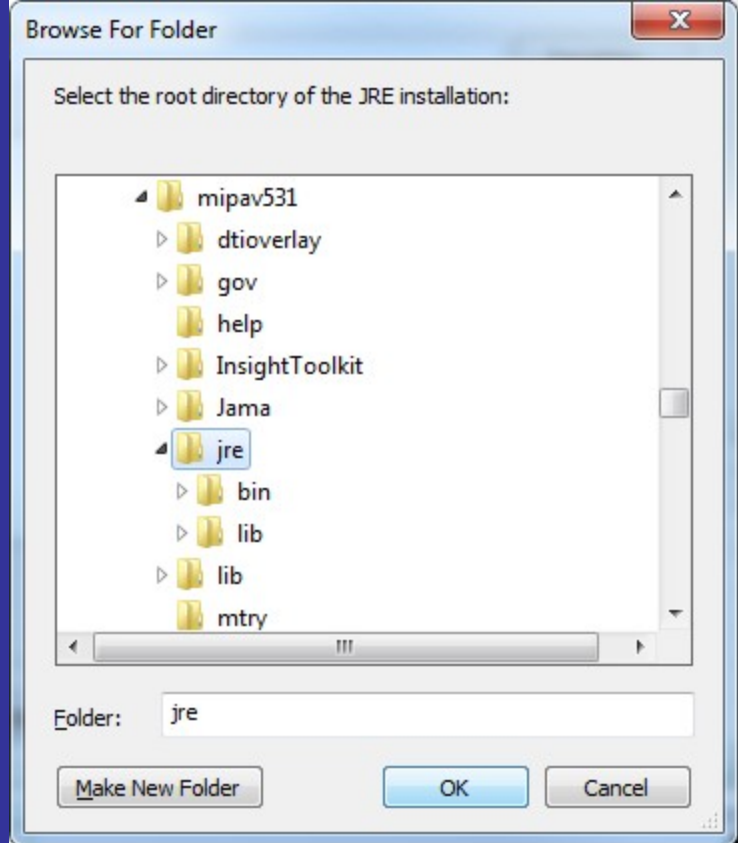

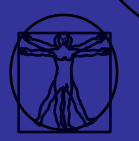

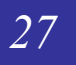

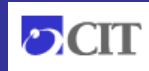

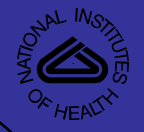

### Locate JRE

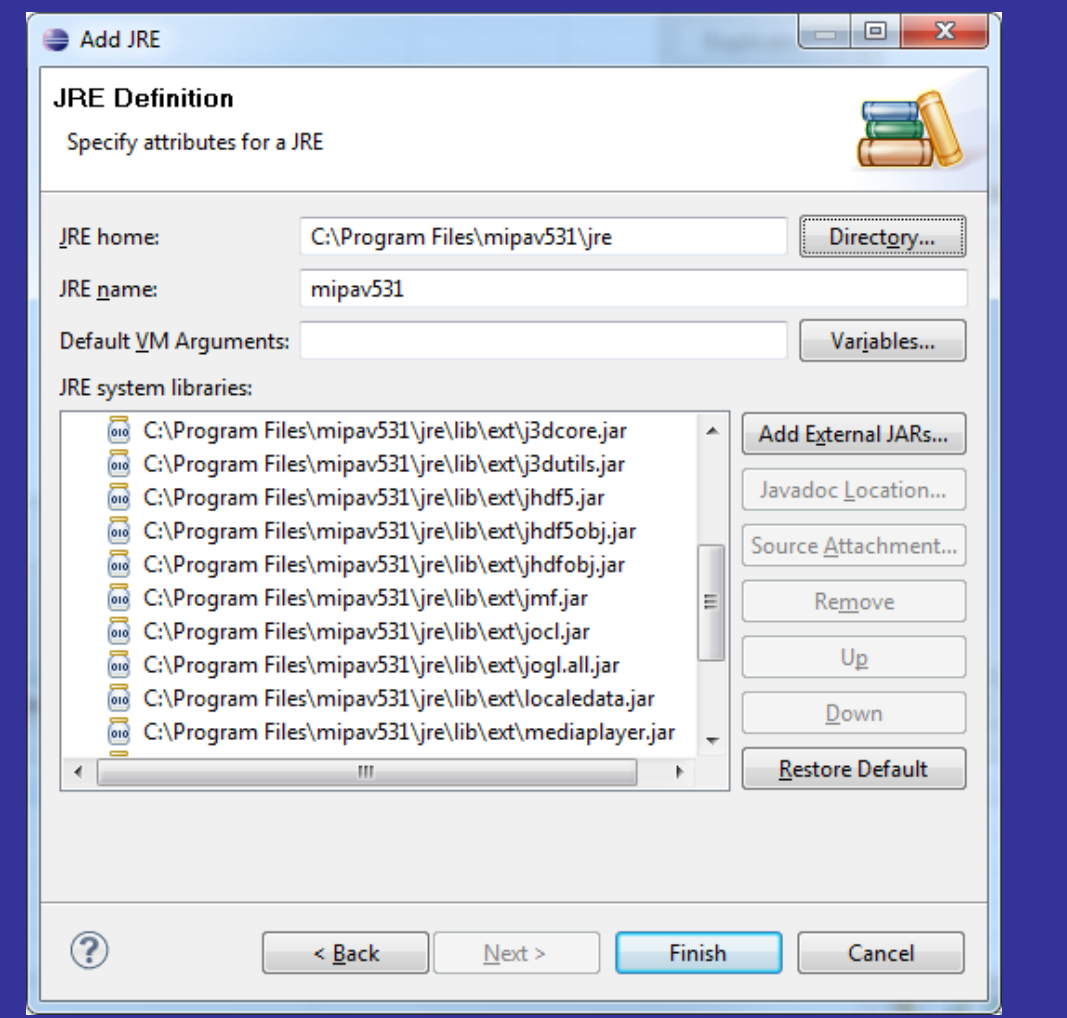

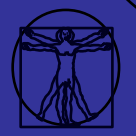

*28*

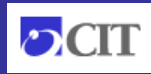

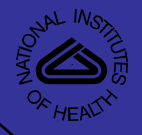

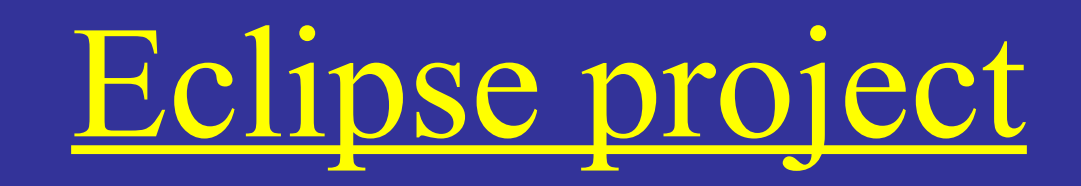

#### **Mipav**

- Java project
- Contains plugins

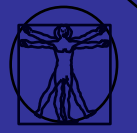

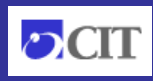

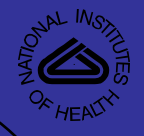

# Make Mipav Project

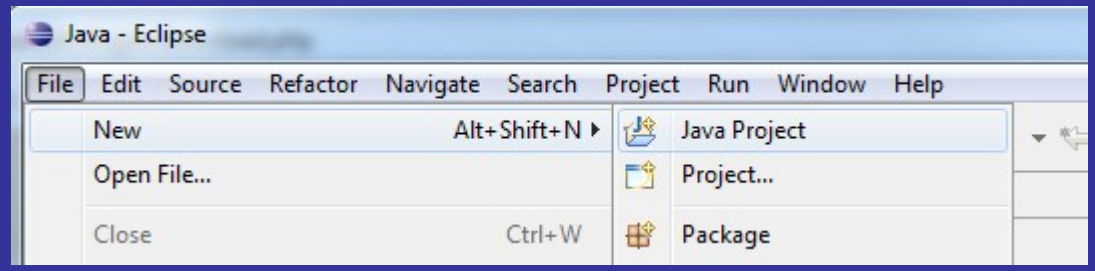

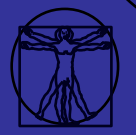

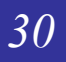

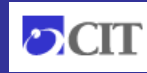

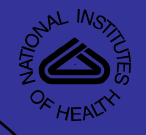

# Make Mipav Project

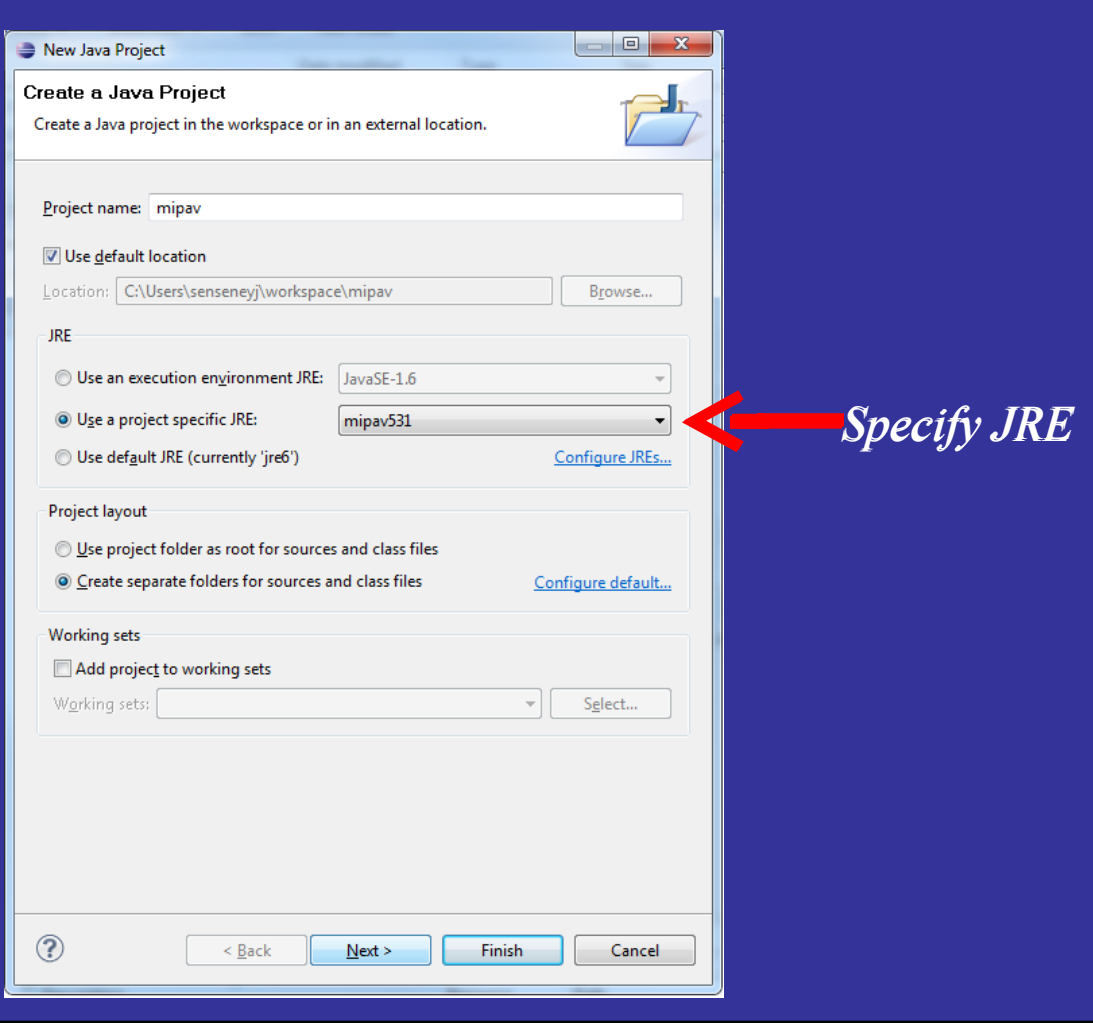

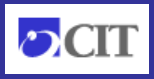

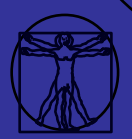

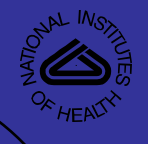

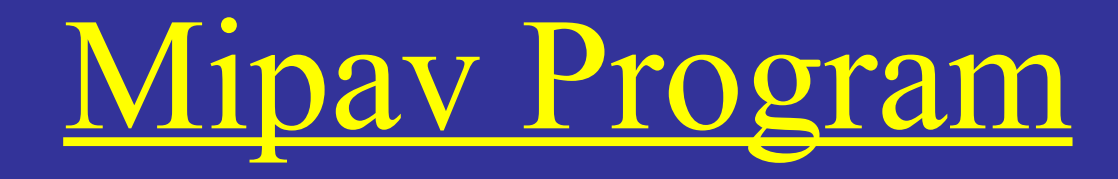

#### Execution environment needs to be replicated

#### BE Select C:\Windows\system32\cmd.exe

CMD LINE: "C:\PROGRA^1\mipav531\jre\\bin\\java.exe" -server -classpath "C:\PROGR A~1\mipav531\.;C:\PROGRA~1\mipav531\help/mipav\_help.jar;C:\PROGRA~1\mipav531\Ins<br>ightToolkit/lib/InsightToolkit/InsightToolkit.jar;C:\PROGRA~1\mipav531\lib/JimiP |roClasses.jar;C:\PROĞRA~1\mipav531\lib/jaxp/dom.jar;C:\PROGRA~1\mipav531\lib/jax p/sax.jar;Č:\PROGRA^1\mipav531\lib/jaxp/xalan.jar;C:\PROGRA^1\mipav531\lib/jaxp/ preces Impl.jar;C:\PROGRA\*1\mipau531\lib/tar.jar;C:\PROGRA\*1\mipau531\lib/jdom.ja<br>r;C:\PROGRA\*1\mipau531\lib/junit-4.4.jar;C:\PROGRA\*1\mipau531\lib/WildMagic.jar;<br>C:\PROGRA\*1\mipau531\lib/junit-4.4.jar;C:\PROGRA\*1\mipau531 1.2.4.jar;C:\PROGRA^I\mipau531\lib7axiom-dom-1.2.4.jar;C:\PROGRA^I\mipau531\lib7<br>|axiom-impl-1.2.4.jar;C:\PROGRA^I\mipau531\lib/axis2-kernel-1.2.jar;C:\PROGRA^I\m inav531\1ib/bcprov-jdk15-136.jar;C:\PROGRA~1\mipav531\1ib/commons-codec-1.3.jar;<br>C:\PROGRA~1\mipav531\lib/commons-httpclient-3.0.1.jar;C:\PROGRA~1\mipav531\lib/c RA~1\mipav531\lib/rampart-core-ndar-1.2.jar;C:\PROGRA~1\mipav531\lib/rampart-pol<br>|icy-1.2.jar;C:\PROGRA^1\mipav531\lib/rampart-trust-1.2.jar;C:\PROGRA^1\mipav531\lib/rampart-pol lib/wsdl4j-1.6.2.jar;C:\PROGRA~1\mipav531\lib/wss4j-1.5.2.jar;C:\PROGRA~1\mipav5<br>31\lib/wstx-asl-3.2.1.jar;C:\PROGRA~1\mipav531\lib/XmlSchema-1.3.1.jar;C:\PROGRA ~1\mipav531\lib/xmlsec-1.4.0.jar;C:\PROGRA^1\mipav531\lib/pdfbox-1.2.0.jar;C:\PR OGRA<sup>~1</sup>\mipav531\lib/jempbox-1.2.0.jar;C:\PROGRA<sup>\*</sup>1\mipav531\lib/fontbox-1.2.0.jar ;C:\PROGRA~1\mipav531\lib/jTEM.jar;C:\PROGRA~1\mipav531\lib/TableLayout-bin-jdk1<br>-5-2009-08-26.jar;C:\PROGRA~1\mipav531\lib/hyperapplet.jar;C:\PROGRA~1\mipav531\ ...-2007-00-20.jar;C.\rnognn 1\m1pav331\11b7nyperapp1et.jar;C.\rnognn 1\m1pav331\<br>lax.jar;C:\Users\senseneyj/mipav/plugins;C:\Users\senseneyj/mipav/plugins/plugin<br>s.jar" -Xms10485760000 -Xmx10485760000 <u>MipavMain</u>

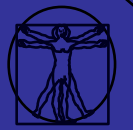

*32*

 $-\mathbf{x}$ 

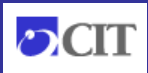

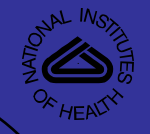

### Execution environment

#### **Classpath**

- Libraries jars
- Associated class files
- Memory used by VM
- Launching class file

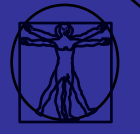

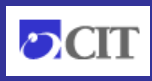

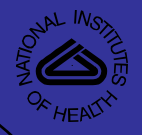

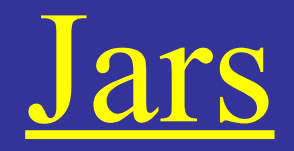

#### **Libraries**

- PDFbox
- JPEG2000
	- ImageJ
- Help files

•

•

Insight Toolkit wrappers

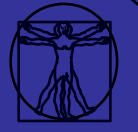

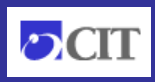

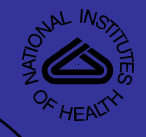

## Add Jars

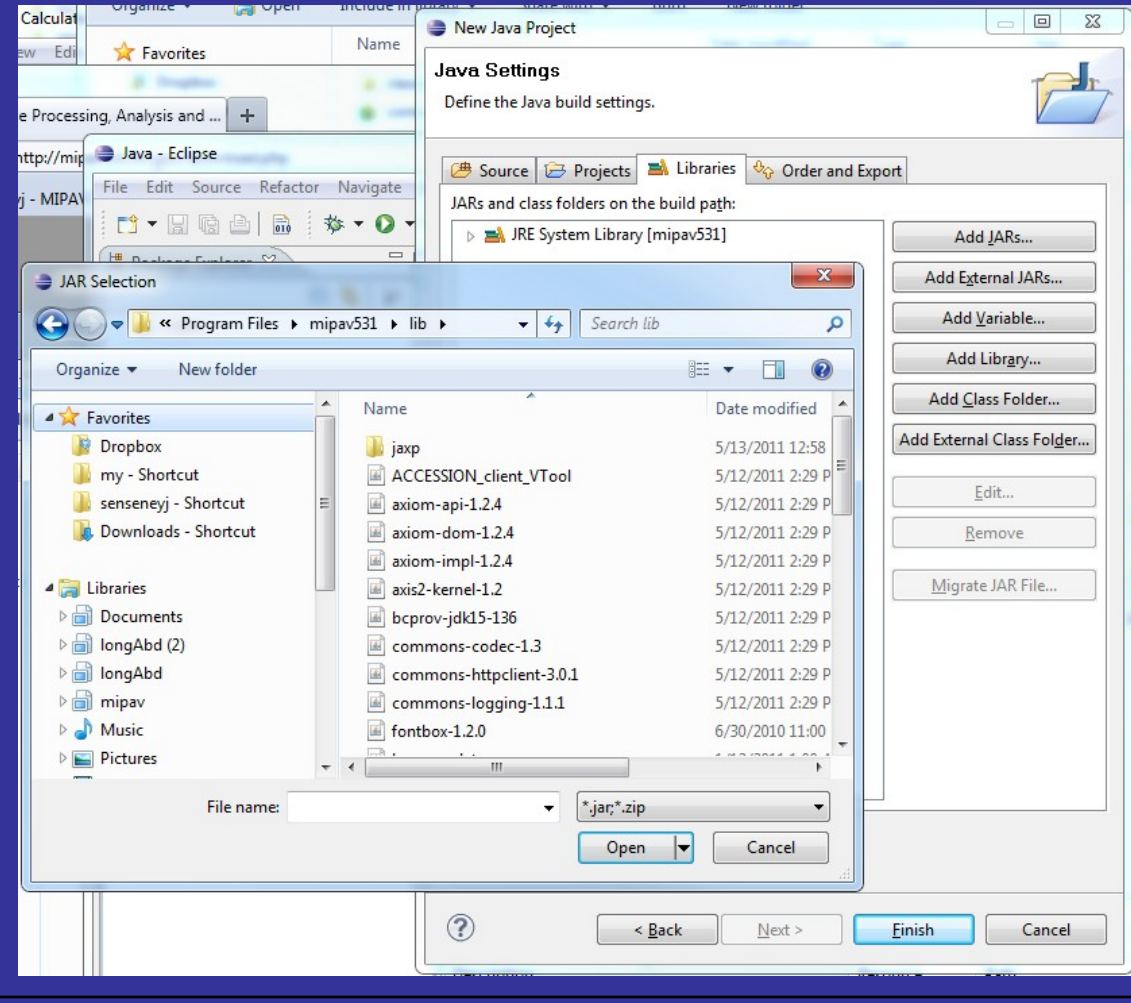

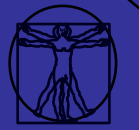

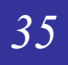

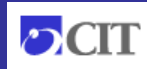

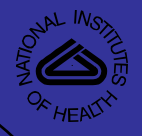

### More Jars

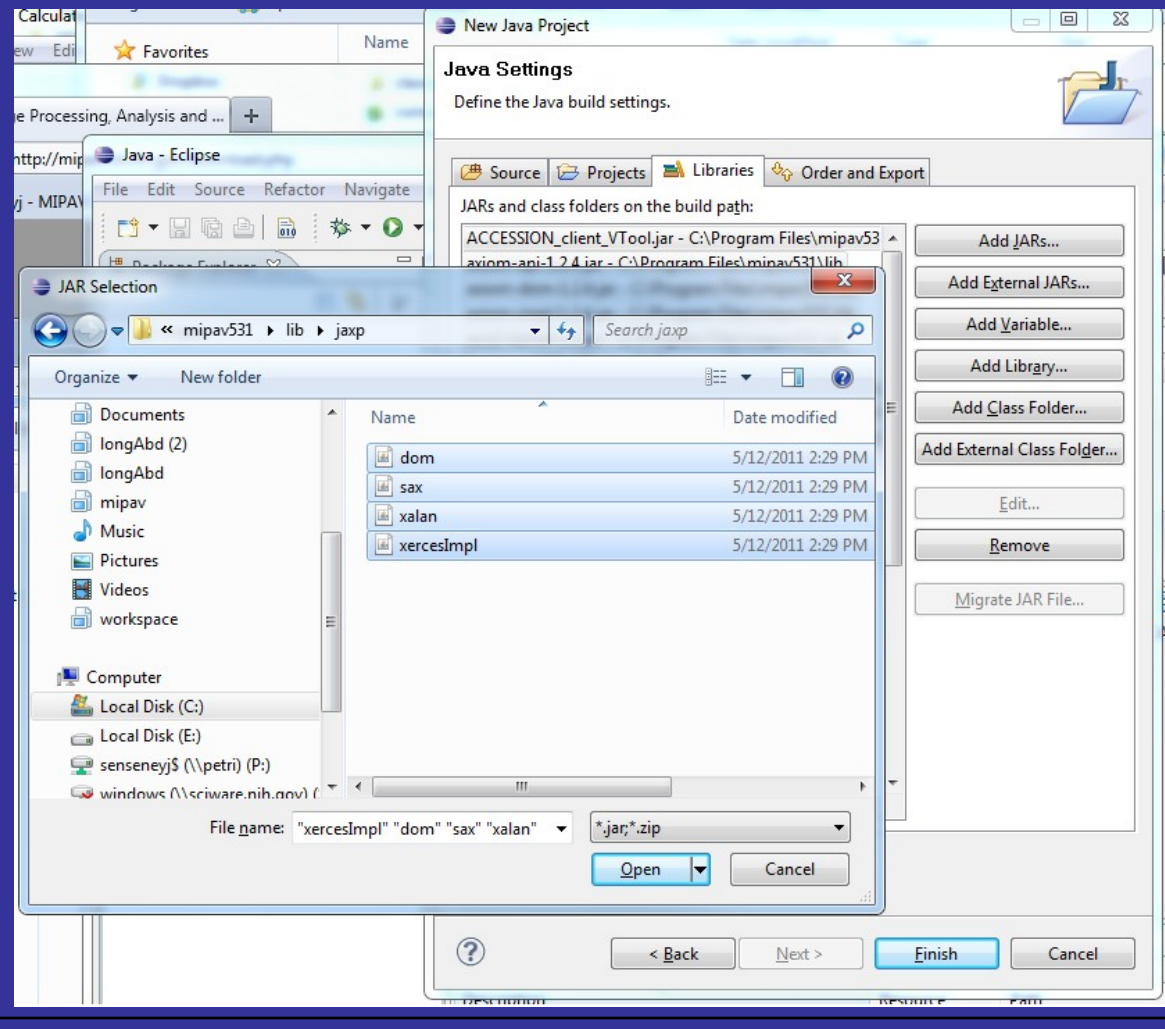

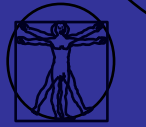

36

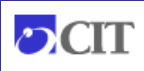

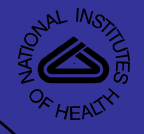

## More Jars: Help

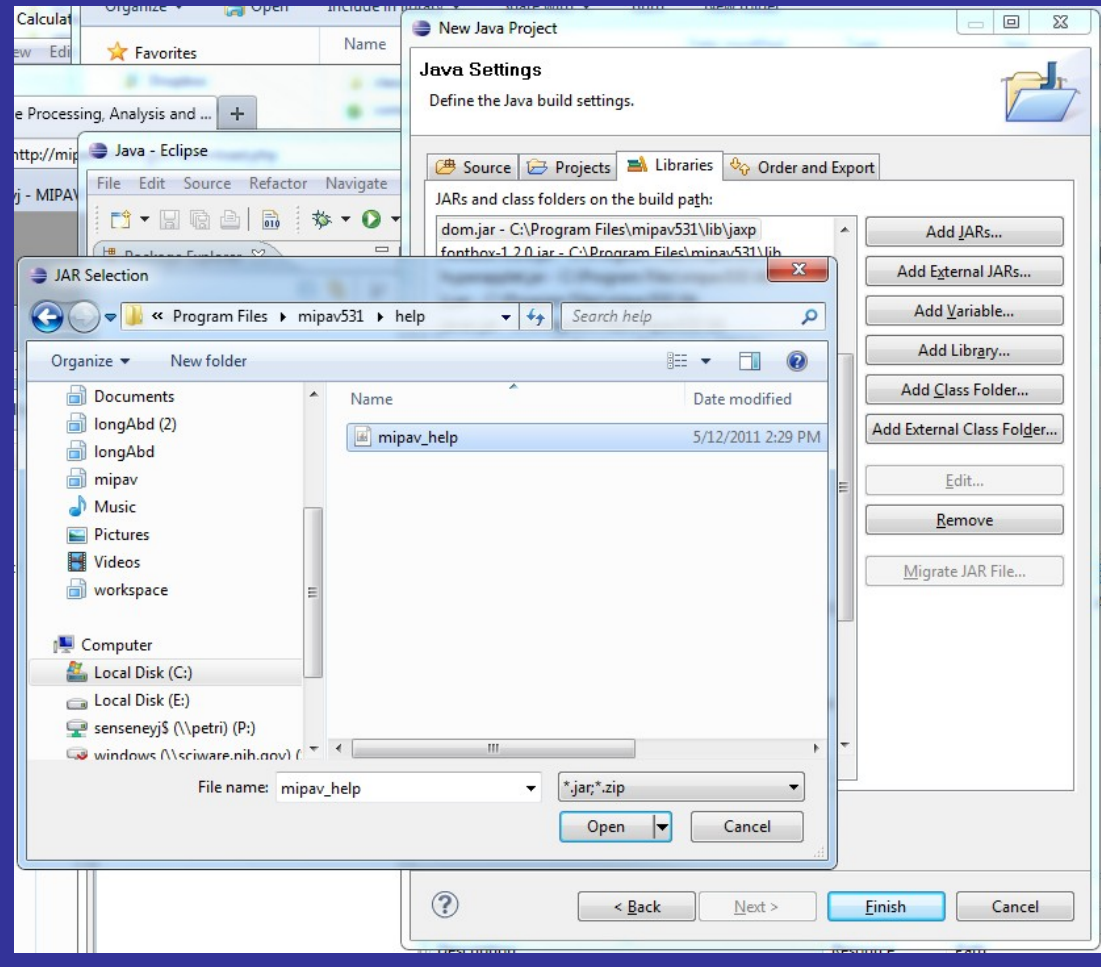

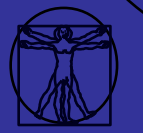

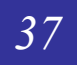

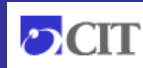

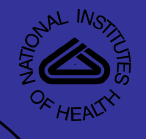

### More Jars: ITK

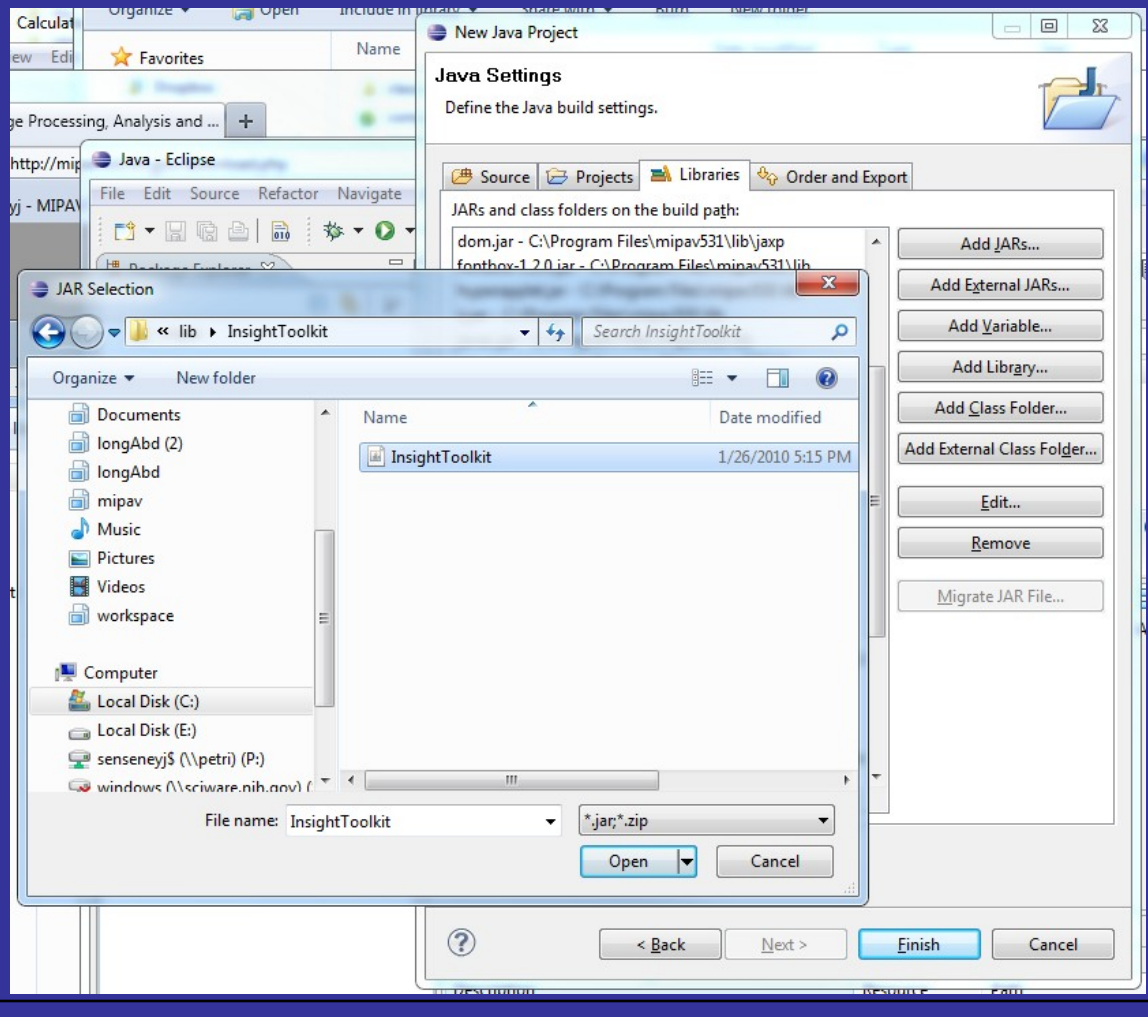

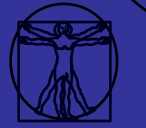

 $38$ 

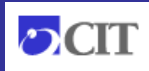

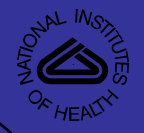

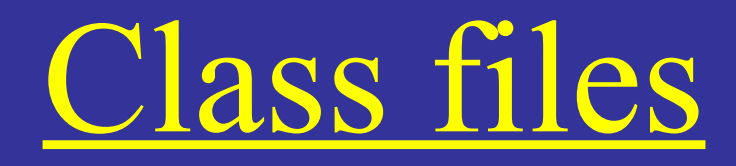

- Object-oriented
- Executable programs
- In Mipav:

•

- Read/write images
- Apply filters
- Run plugins!

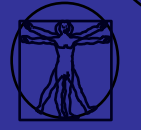

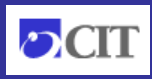

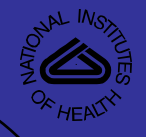

## External class folder

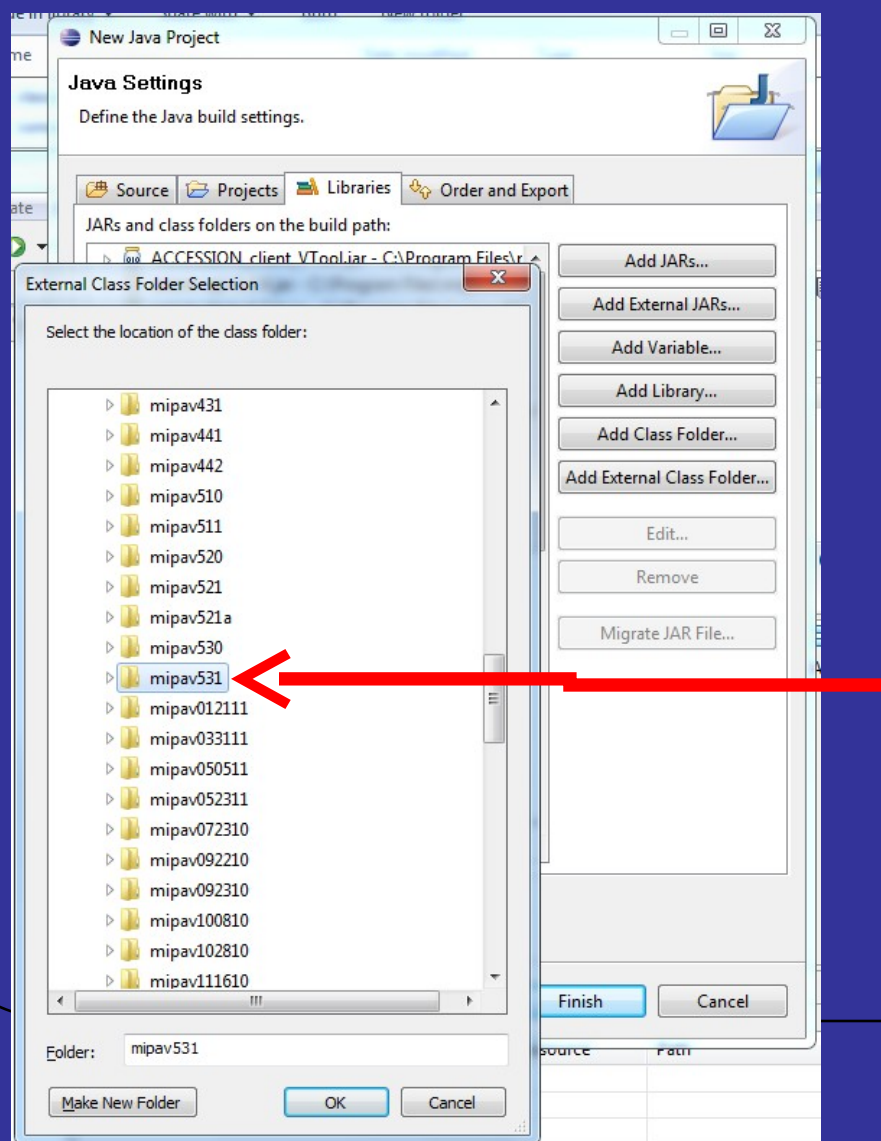

*Select the correct version of Mipav*

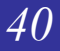

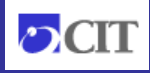

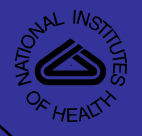

### Click Finish!

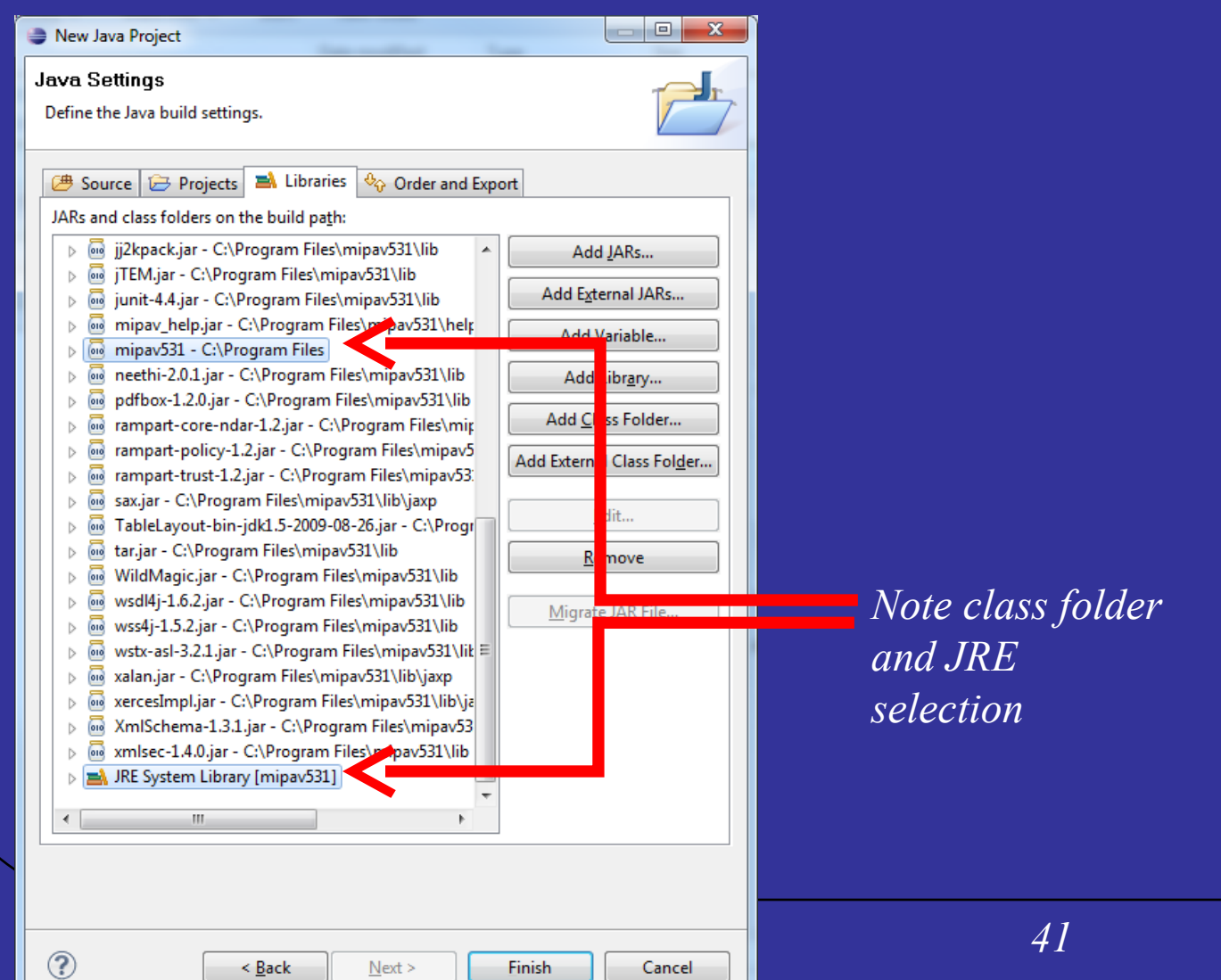

 $\overline{O}$ CIT

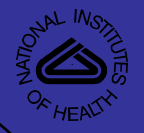

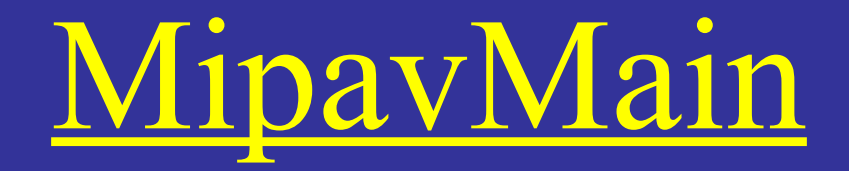

**EXI** Select C:\Windows\system32\cmd.exe

CMD LINE: "C:\PROGRA^1\mipav531\jre\\bin\\java.exe" -server -classpath "C:\PROGR A~1\mipav531\.;C:\PROGRA~1\mipav531\help/mipav\_help.jar;C:\PROGRA~1\mipav531\Ins ightToolkit/lib/InsightToolkit/InsightToolkit.jar;C:\PROGRA~I\mipav531\lib/JimiP roClasses.jar;C:\PROĞRA~1\mipav531\l̃ib/jaxp/dom.jar;C:\PROGRA~1\mipav531\lib/jax p/sax.jar;Č:\PROGRA~1\mipav531\lib/jaxp/xalan.jar;C:\PROGRA~1\mipav531\lib/jaxp/ xercesĪmpl.jar;C:\PROGRA^1\mipav531\lib/tar.jar;C:\PROGRA^1\mipav531\lib/jdom.ja r;C:\PROGRA~1\mipav531\lib/junit-4.4.jar;C:\PROGRA~1\mipav531\lib/WildMagic.jar;<br>C:\PROGRA~1\mipav531\lib/jj2kpack.jar;C:\PROGRA~1\mipav531\lib/jhall.jar;C:\PROG |RA^1\mipav531\lib/ACCESSIÕÑ\_client\_UTool.jar;C:\PROGRA^1\mipav531\lib\axiom-api-1.2.4.jar;C:\PROGRA^1\mipav531\lib/axiom-dom-1.2.4.jar;C:\PROGRA^1\mipav531\lib/ |axiom-impl-1.2.4.jar;C:\PROGRA~1\mipav531\lib/axis2-kernel-1.2.jar;C:\PROGRA~1\m inav531\1ib/bcprov-jdk15-136.jar;C:\PROGRA~1\mipav531\1ib/commons-codec-1.3.jar;<br>C:\PROGRA~1\mipav531\lib/commons-httpclient-3.0.1.jar;C:\PROGRA~1\mipav531\lib/c ommons-logging-1.1.1.jar;C:\PROGRA~1\mipav531\lib/jax-qname.jar;C:\PROGRA~1\mipa v531\lib/jaxen-1.1-beta-10.jar;C:\PROGRA^1\mipav531\lib/neethi-2.0.1.jar;C:\PROG RA~1\mipav531\lib/rampart-core-ndar-1.2.jar;C:\PROGRA~1\mipav531\lib/rampart-pol icy-1.2.jar;C:\PROGRA^1\mipav531\lib/rampart-trust-1.2.jar;C:\PROGRA^1\mipav531\ lib/wsdl4j-1.6.2.jar;C:\PROGRA~1\mipav531\lib/wss4j-1.5.2.jar;C:\PROGRA~1\mipav5| 31\lib/wstx-asl-3.2.1.jar;C:\PROGRA<sup>a</sup>1\mipav531\lib/XmlSchema-1.3.1.jar;C:\PROGRA ~1\mipav531\lib/xmlsec-1.4.0.jar;C:\PROGRA~1\mipav531\lib/pdfbox-1.2.0.jar;C:\PR OGRA~1\mipav531\lib/jempbox−1.2.0.jar;C:\PROGRA~1\mipav531\lib/fontbox−1.2.0.jar ;C:\PROGRA~1\mipav531\lib/jTEM.jar;C:\PROGRA~1\mipav531\lib/TableLayout-bin-jdk1 |.5-2009-08-26.jar;C:\PROGRĀ~1\mipav531\lib/hyperapplet.jar;C:\PROGRĀ~1\mipav531\ lax.jar;C:\Users\senseneyj/mipav/plugins;C:\Users\senseneyj/mipav/plugins/plugin<br>s.jar" -Xms10485760000 -Xmx10485760000 <u>MipavMain</u>

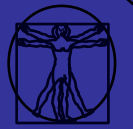

42

l olel

 $-\mathbf{x}$ 

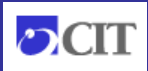

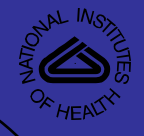

# Run Configuration

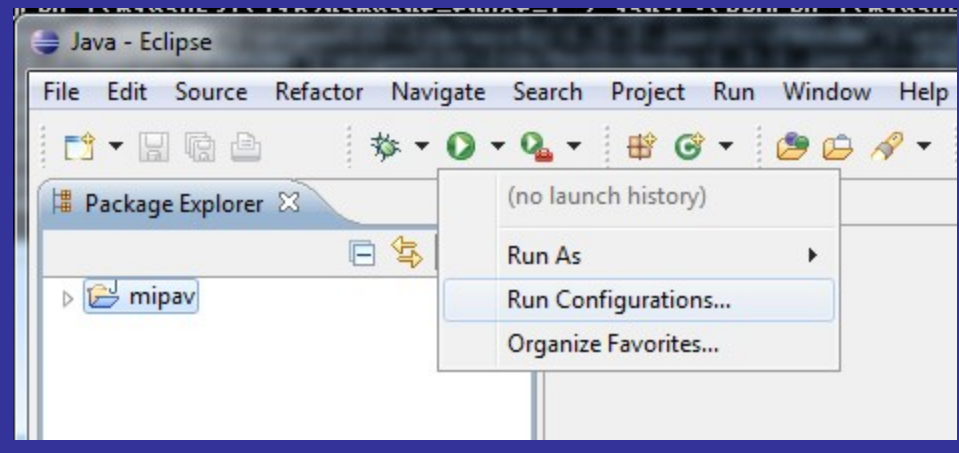

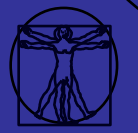

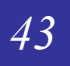

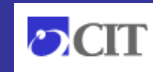

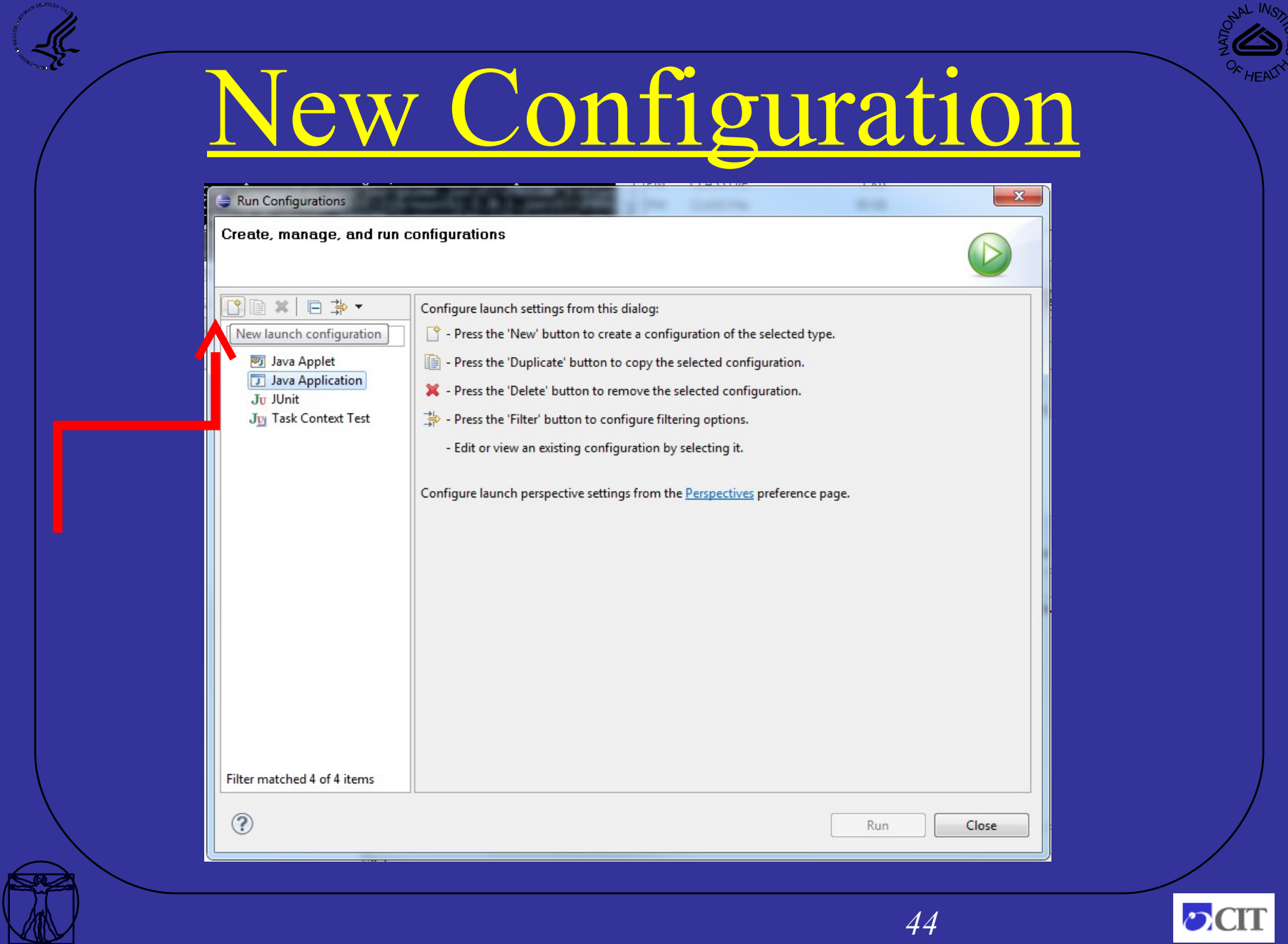

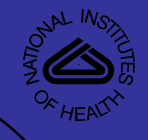

# Select Main Type

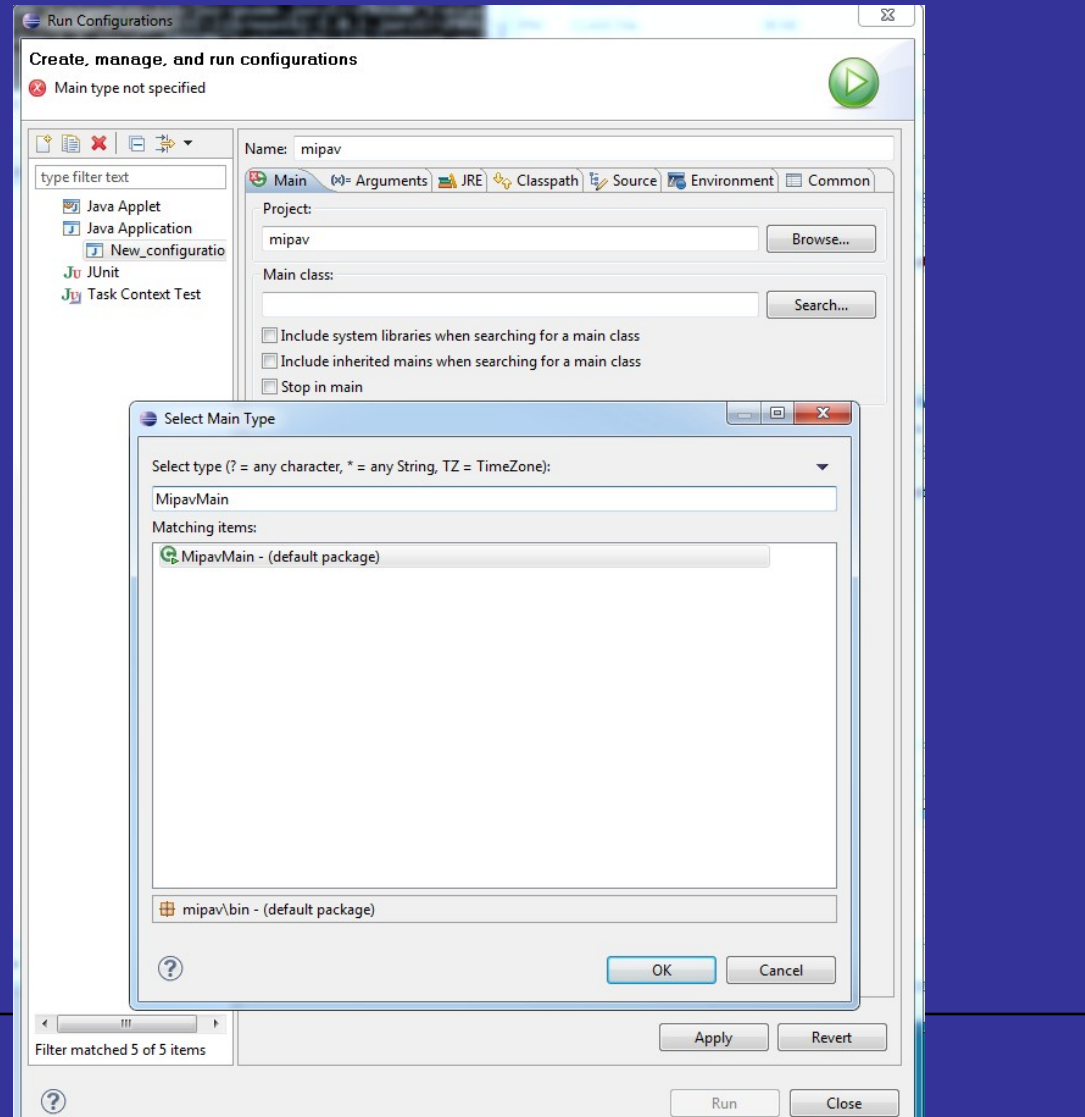

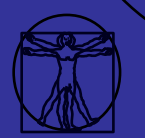

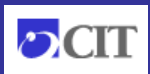

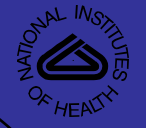

o.

 $\mathbf{x}$ 

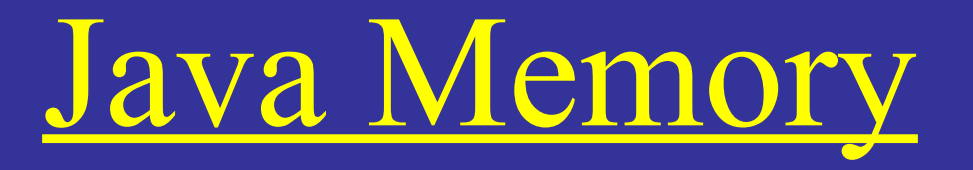

#### -Xms (min), -Xmx (max)

#### **EXIL** Select C:\Windows\system32\cmd.exe

CMD LINE: "C:\PROGRA"1\mipav531\jre\\bin\\java.exe" -server -classpath "C:\PROGR A~1\mipav531\.;C:\PROGRA~1\mipav531\help/mipav\_help.jar;C:\PROGRA~1\mipav531\Ins lightToolkit/lib/InsightToolkit/InsightToolkit.jar;C:\PROGRA~1\mipav531\lib/JimiP |roClasses.jar;C:\PROĞRA~1\mipav531\lib/jaxp/dom.jar;C:\PROGRA~1\mipav531\lib/jax p/sax.jar;C:\PROGRA~1\mipav531\lib/jaxp/xalan.jar;C:\PROGRA~1\mipav531\lib/jaxp/ xercesĬmpl.jar;C:\PROGRA^1\mipav531\lib⁄tar.jar;C:\PROGRA^1\mipav531\lib⁄jdon.ja r;C:\PROĜRA<sup>≈</sup>1\mipav531\lib/junit-4.4.jar;C:\P̃ROĠRA~1\mipav531\l̃ib/WildMagic.jar; C:\PROGRA~1\mipav531\lib/jj2kpack.jar;C:\PROGRA~1\mipav531\lib/jhall.jar;C:\PROG |RA~1\mipav531\lib/ACCESSIŎŇ\_client\_UTool.jar;C:\PROGRA~1\mipav531\lib/axiom-api 1.2.4.jar;C:\PROGRA~1\mipav531\lib/axiom-dom-1.2.4.jar;C:\PROGRA~1\mipav531\lib/ |axiom-impl-1.2.4.jar;C:\PROGRA~1\mipav531\lib/axis2-kernel-1.2.jar;C:\PROGRA~1\m |ipav531\lib/bcprov-jdk15-136.jar;C:\PROGRA~1\mipav531\lib/commons-codec-1.3.jar; C:\PROGRA~1\mipav531\lib/commons-httpclient-3.0.1.jar;C:\PROGRA~1\mipav531\lib/c ommons-logging-1.1.1.jar;C:\PROGRA^1\mipav531\lib/jax-qname.jar;C:\PROGRA^1\mipa |u531\lib/jaxen-1.1-beta-10.jar;C:\PROGRA~1\mipau531\lib/neethi-2.0.1.jar;C:\PROG RA~1\mipav531\lib/rampart-core-ndar-1.2.jar;C:\PROGRA~1\mipav531\lib/rampart-pol licy-1.2.jar;C:\PROGRA^1\mipav531\lib/rampart-trust-1.2.jar;C:\PROGRA^1\mipav531\ lib/wsdl4j-1.6.2.jar;C:\PROGRA~1\mipav531\lib/wss4j-1.5.2.jar;C:\PROGRA~1\mipav5 31\lib/wstx-asl-3.2.1.jar;C:\PROGRA~1\mipav531\lib/XmlSchema-1.3.1.jar;C:\PROGRA "1\mipav531\lib/xmlsec-1.4.0.jar;C:\PROGRA~1\mipav531\lib/pdfbox-1.2.0.jar;C:\PR 0GRA~1\mipav531\lib/jempbox-1.2.0.jar;C:\PROGRA~1\mipav531\lib/fontbox-1.2.0.jar ;C:\PROGRA^1\mipav531\lib/jTEM.jar;C:\PROGRA^1\mipav531\lib/TableLayout-bin-jdk1 -5-2009-08-26.jar;C:\PROGRĀ~1\mipav531\lib/hyperapplet.jar;C:\PROGRĀ~1\mipav531|. |lax.jar;C:\Users\senseneyj/mipav/plugins;C:\Users\senseneyj/mipav/plugins/plugin s.jar" -Xms10485760000 -Xmx10485760000 MipavMain

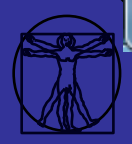

*46*

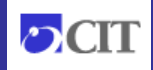

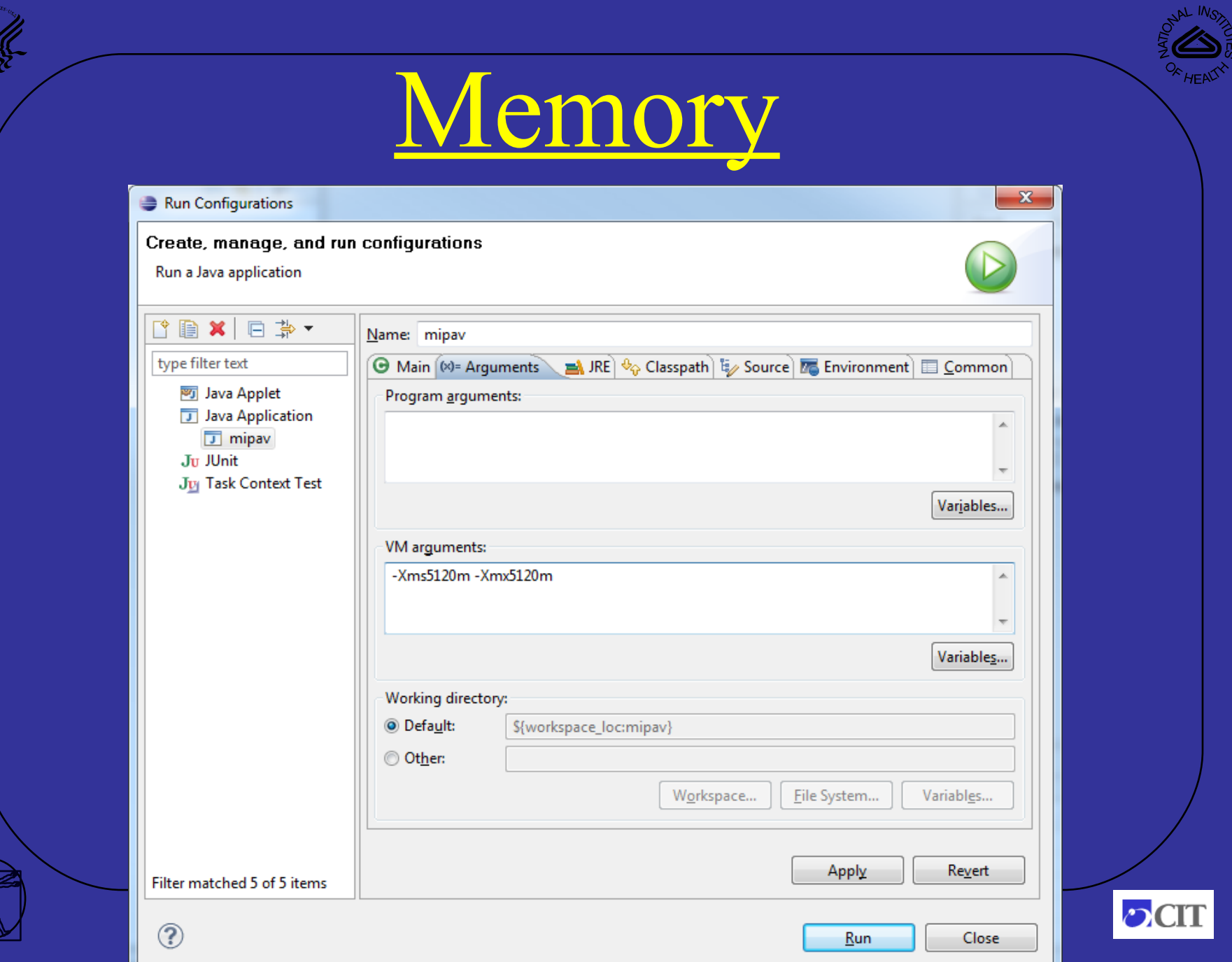

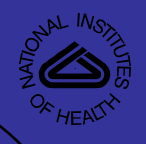

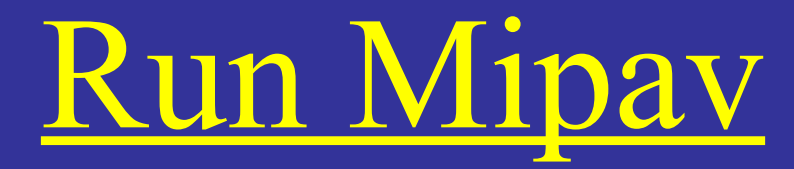

• MipavMain is executed

- Classpath is set
- Memory allocated
- Libraries are referenced

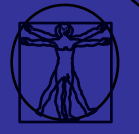

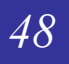

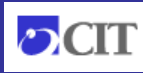

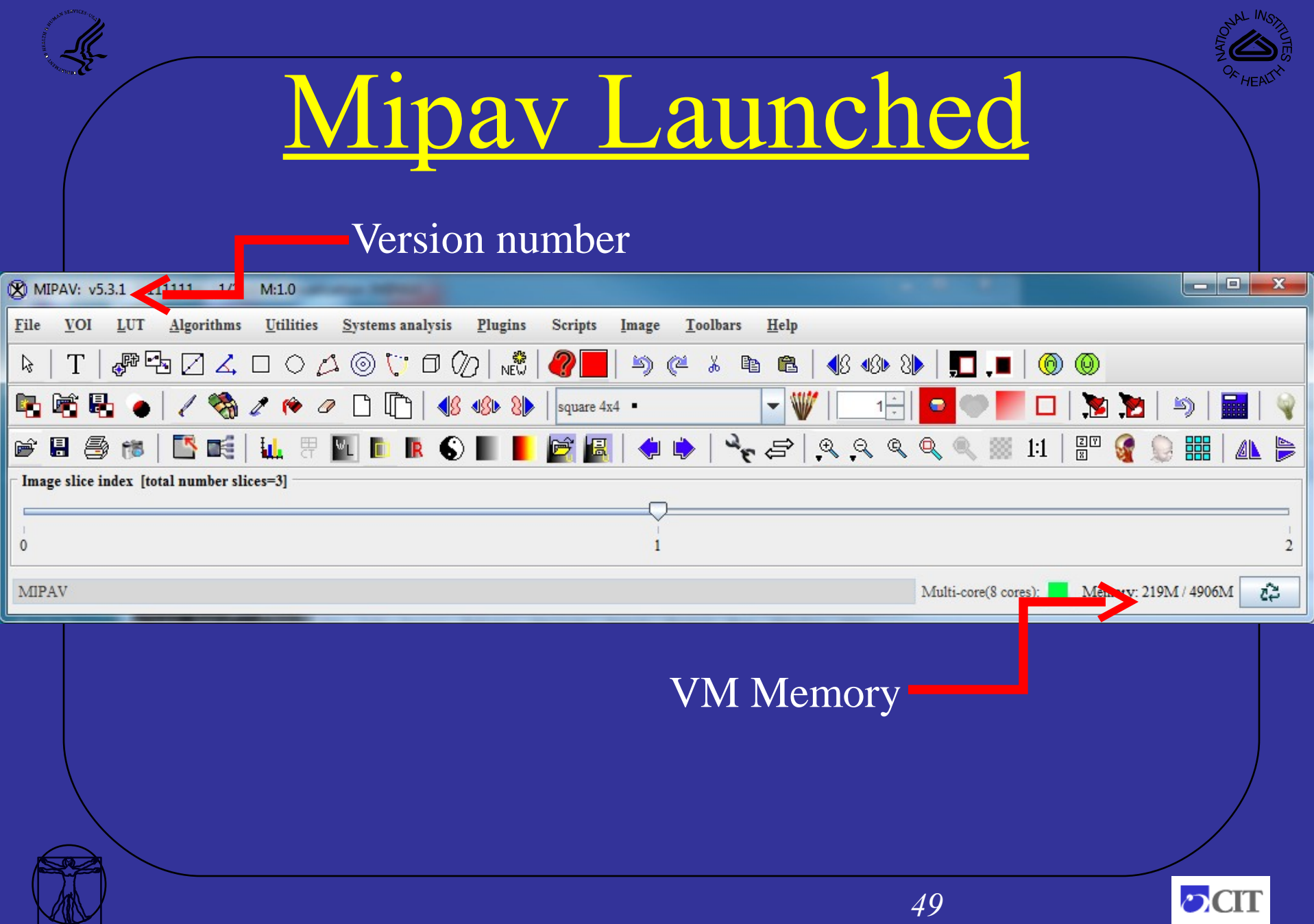

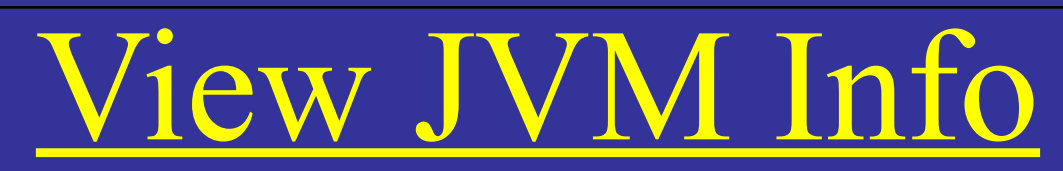

#### X MIPAV: v5.3.1 111111 1/2 M:1.0 Utilities Systems analysis Plugins **Toolbars VOI** Algorithms **Scripts File**  $LUT$ Image Help  $\mathbb{F}^n \oplus \Box \, \triangle \, \Box \circ \vartriangle \, \odot \, \Box \, \Box \, \Diamond \, \Box \, \Diamond \, \Box$ **About MIPAV**  $\mathbb{R}$ T  $\boldsymbol{2}$  $\mathfrak{D}$  $\lambda$ 全 00  $\circledcirc$  $^{\circ}$ **JVM** information 喻品 晒 □  $\mathbf{E}$ B n **MIPAV** license **VLDROI** 圖 þŷ **Id.** 畀  $1:1$ **SS** 鼺  $\blacksquare$ 手 INDE 胞 **MIPAV** help topics Image slice index [total number slices=3] Memory usage Ctrl M **Memory** allocation  $\mathbf{0}$  $\overline{2}$ Image registry monitor Memory: 219M / 4906M û MIPAV ti-core(8 cores): MIPAV data provenance **Keader 9**  $\blacksquare$ **IVavigate** bearch Project Num neidcto **MIPAV** options **3** 111111 1/2 M:1.0 回  $\Sigma\!3$  $\qquad \qquad =$  $\star \Leftrightarrow \Leftrightarrow \star \Leftrightarrow \star$  $G -$ Shortcut editor

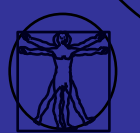

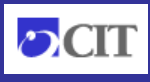

 $\Box$  $\Box$  $\Box$  Task Lis

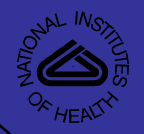

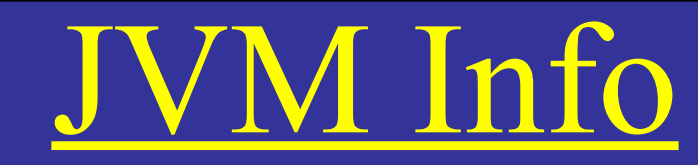

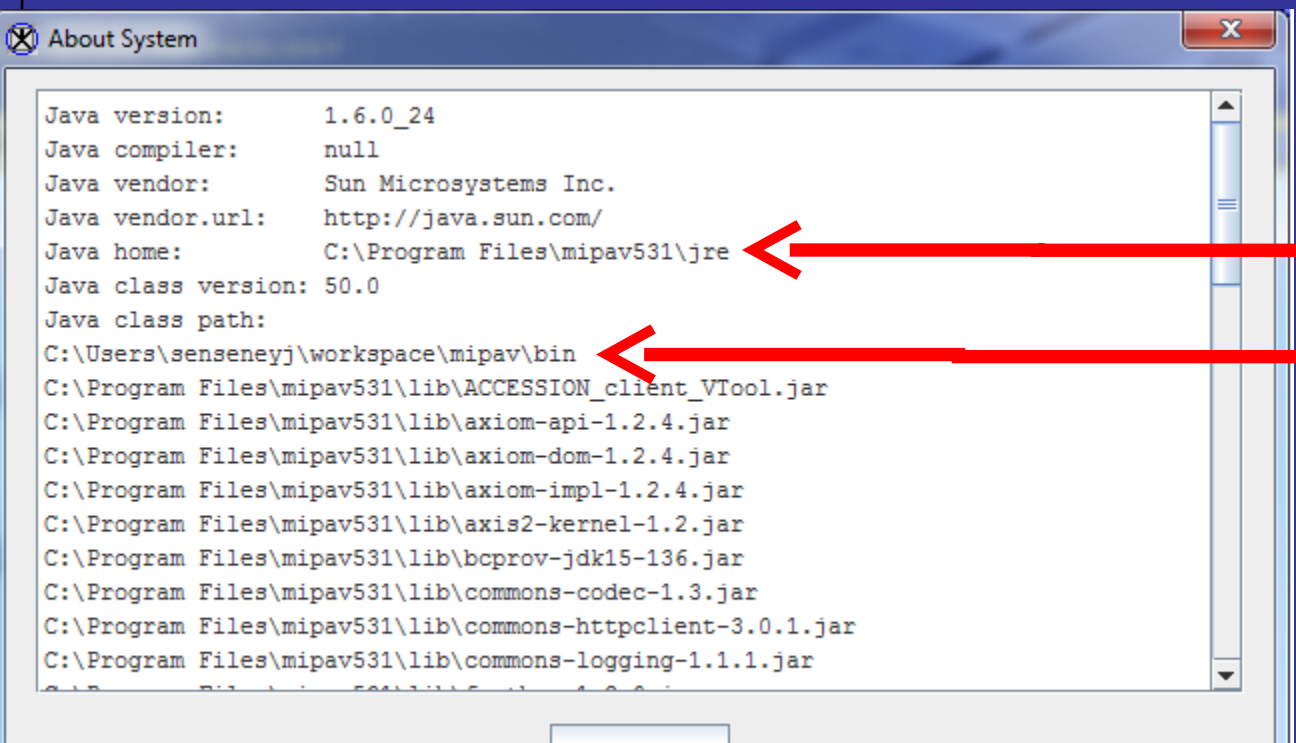

**Close** 

#### JRE in mipav Plugin folder in workspace

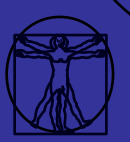

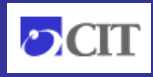

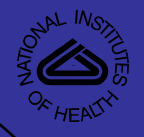

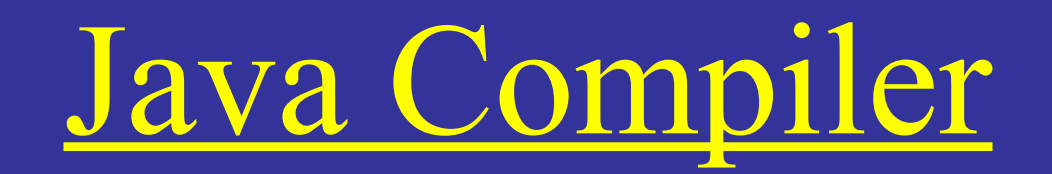

- Source code:
	- \*.java files
	- Text-editor readable
- Platform independent byte-code: • \*.class files

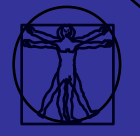

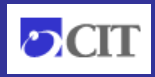

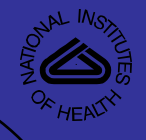

### Get NewGeneric2

- Download three files from <http://dcb.cit.nih.gov/~senseneyj/code/plugin.html>
	- PlugInNewGeneric2.java
	- PlugInDialogNewGeneric2.java
	- PlugInAlgorithmNewGeneric2.java

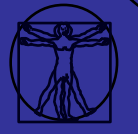

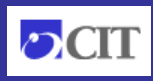

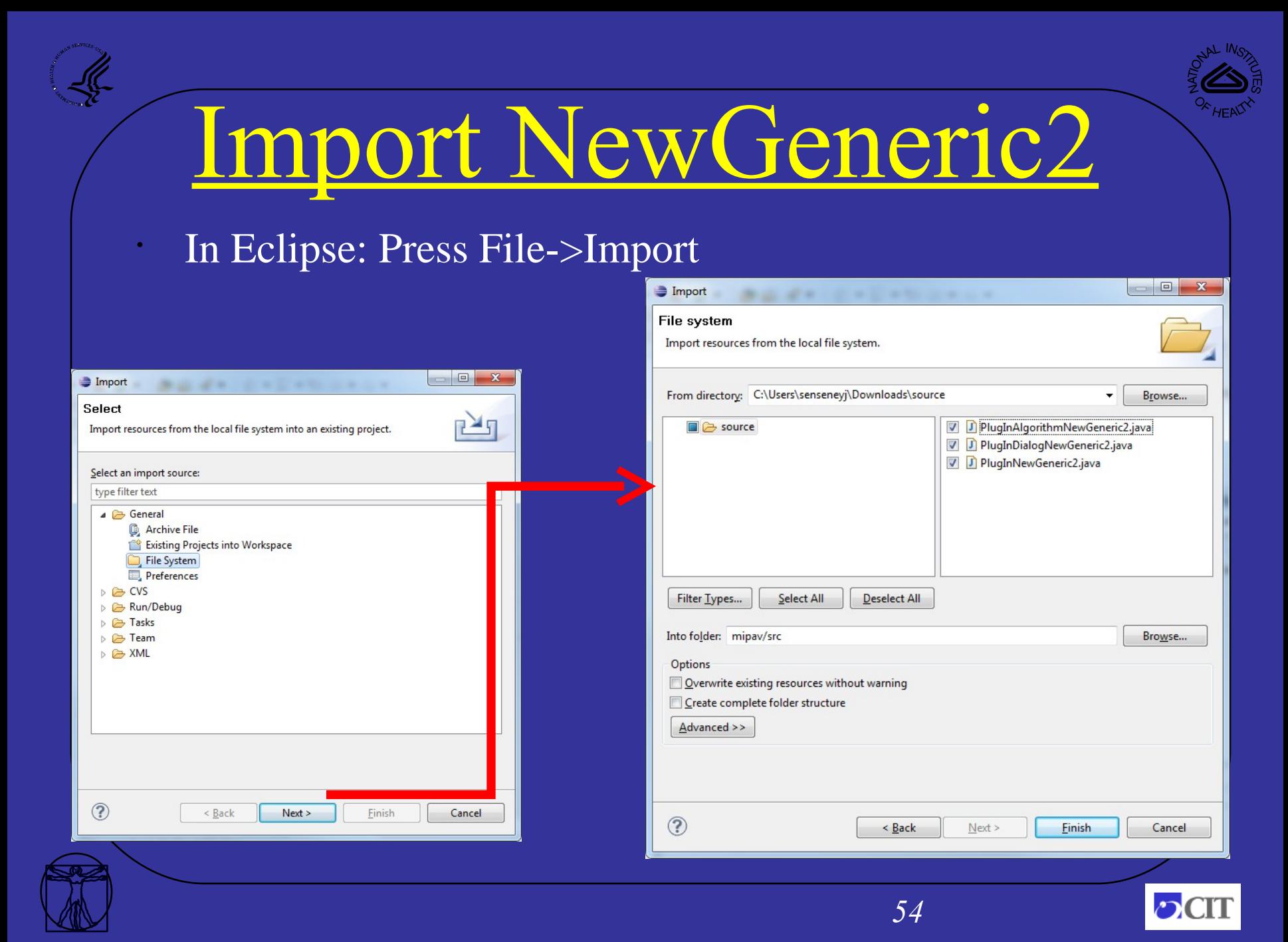

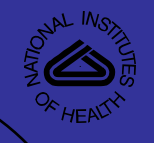

# Compile NewGeneric2

This is done for you, incrementally in Eclipse • Errors and warnings update with each change

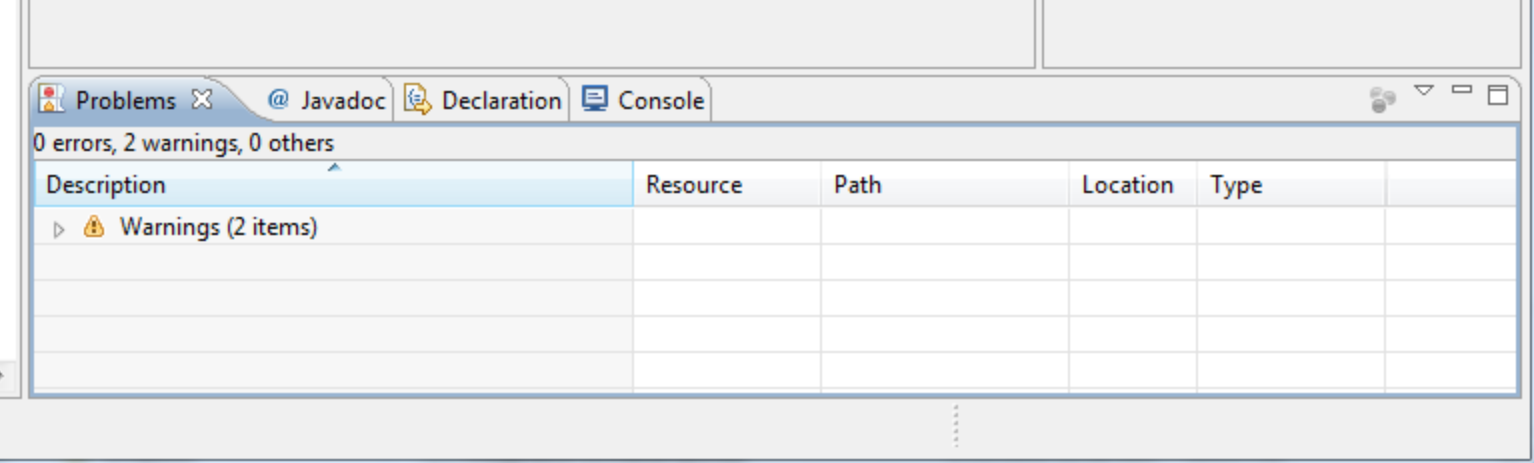

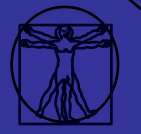

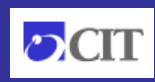

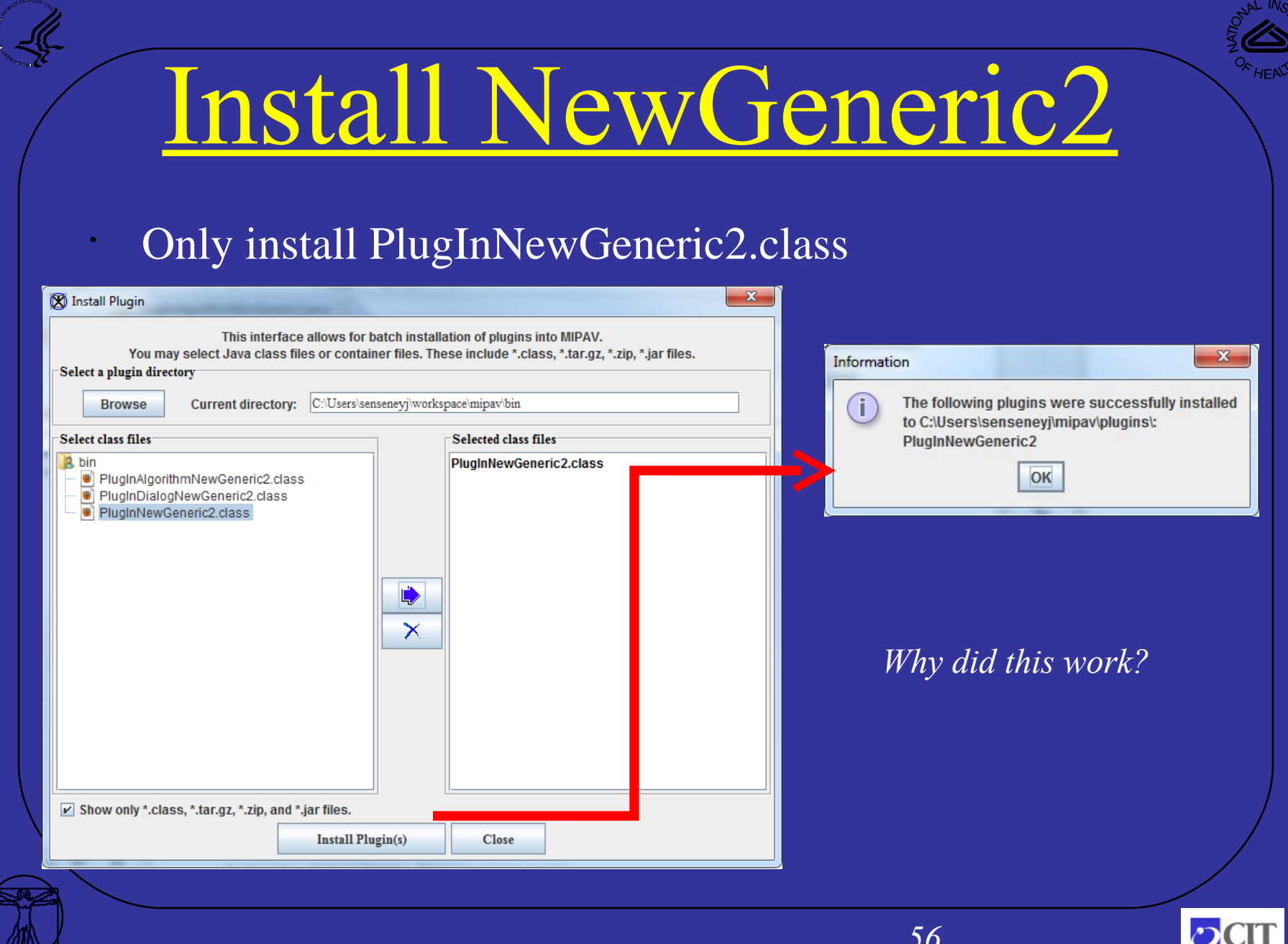

KILY

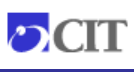

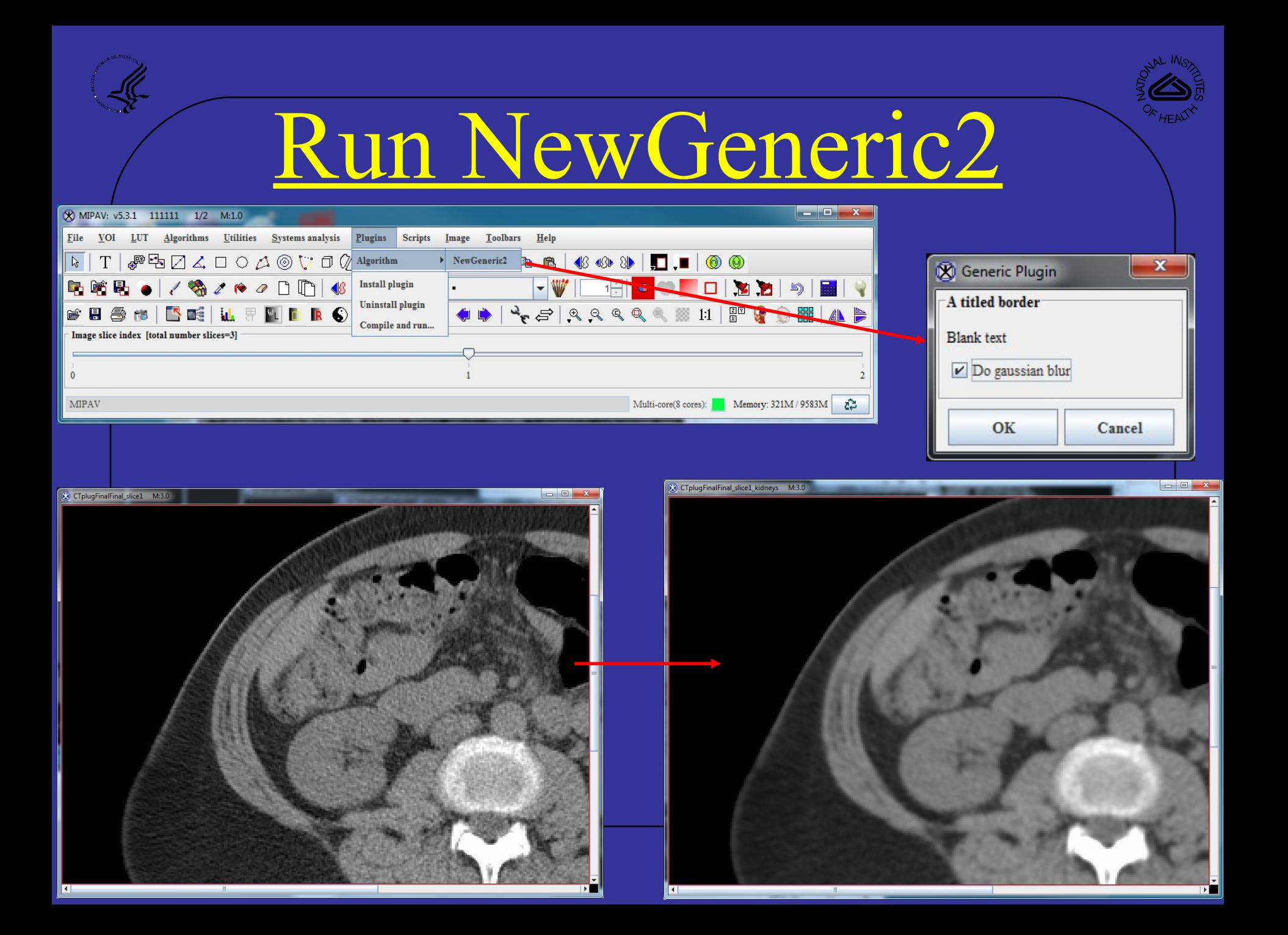

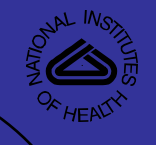

# Look at NewGeneric2

• Open Dialog, try to change the title "Generic Plugin"

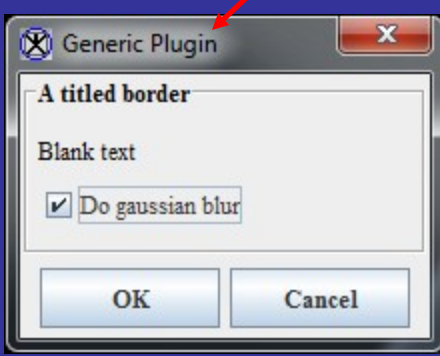

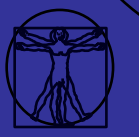

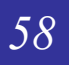

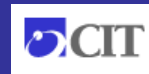

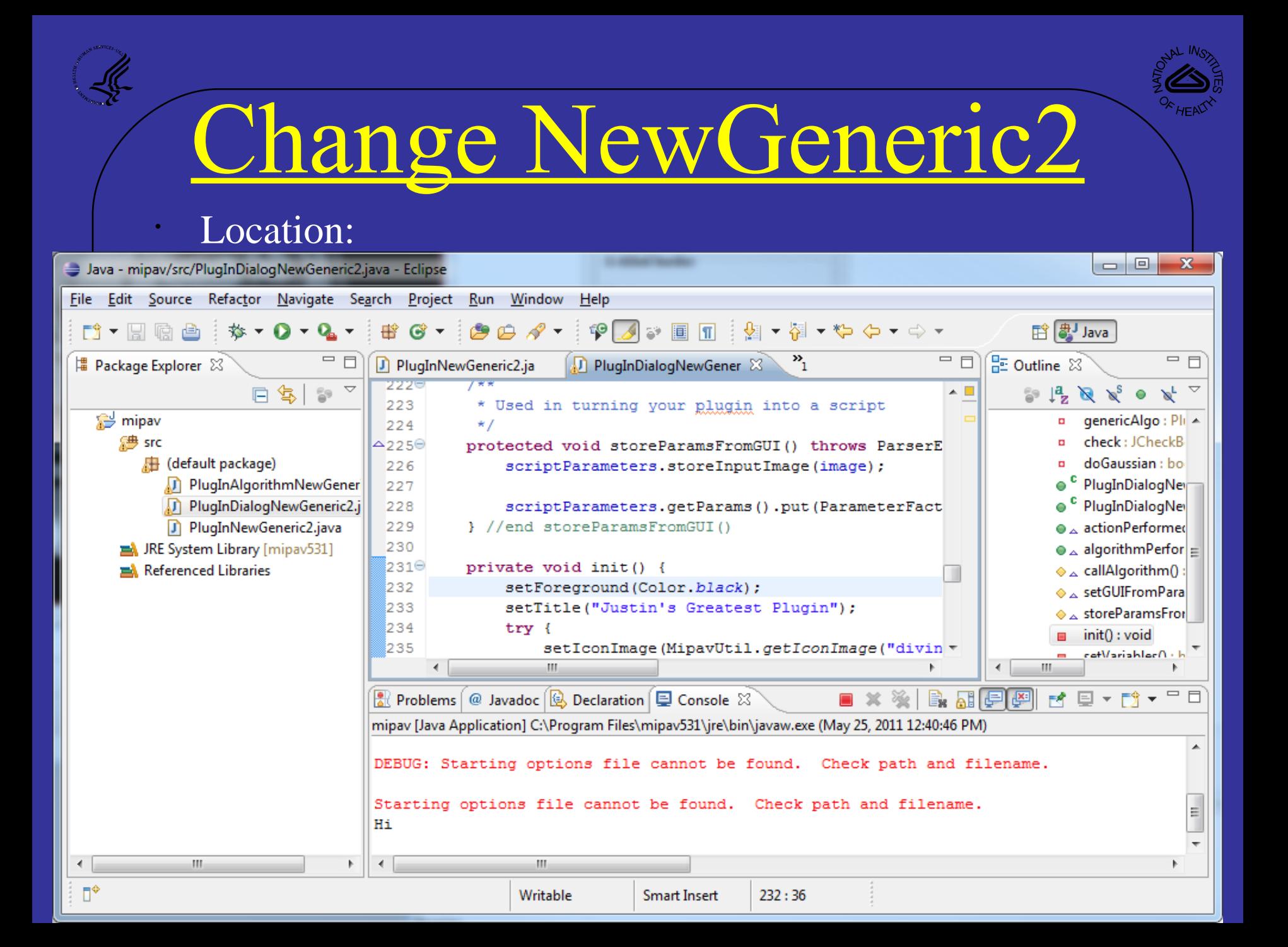

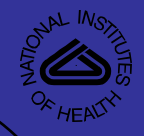

 $\mathbf{x}$ 

Cancel

### Run NewGeneric2

#### See change:

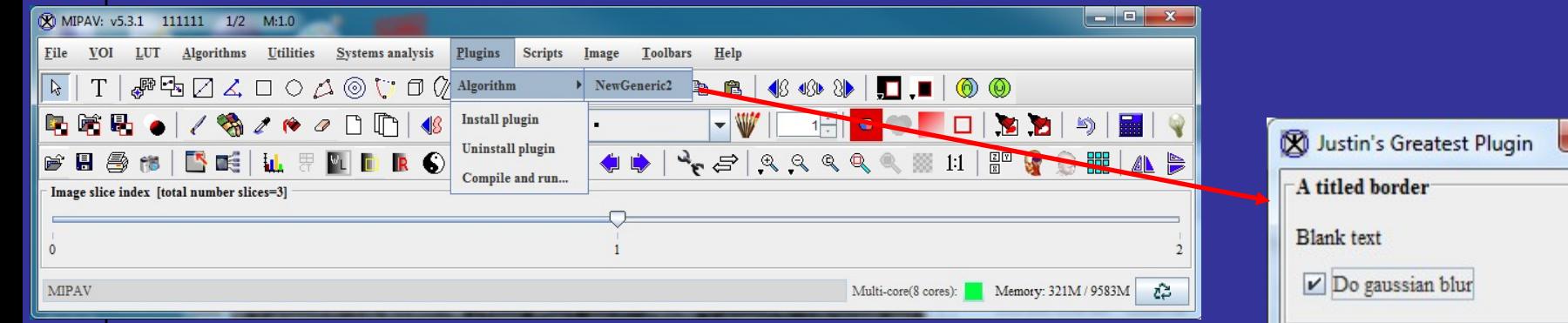

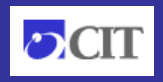

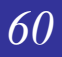

OK

# NewGeneric Algorithm

#### Look at algorithm construction, extecution

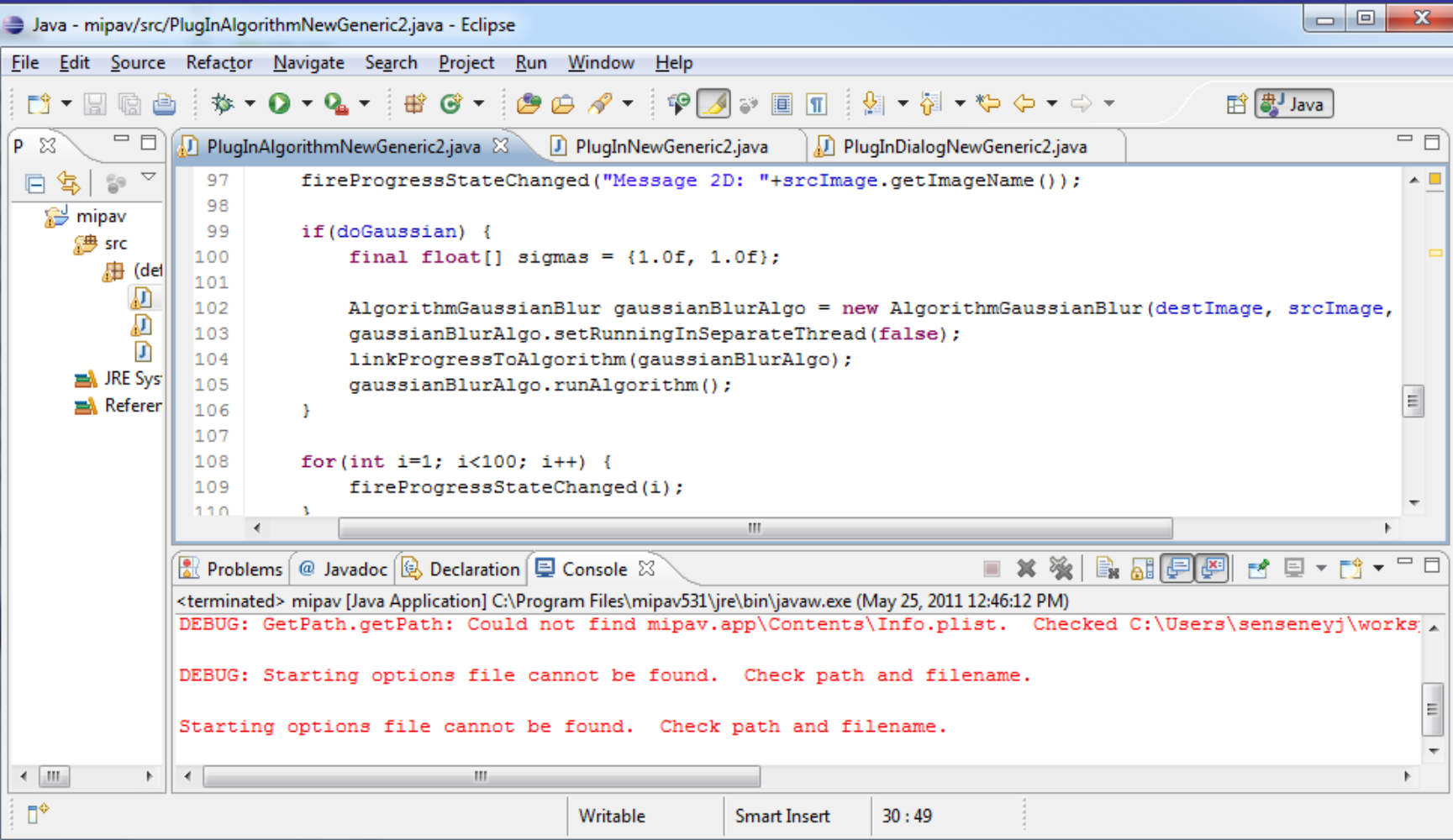

## V Documentation

#### • CTRL-click on run algorithm, now try hovering:

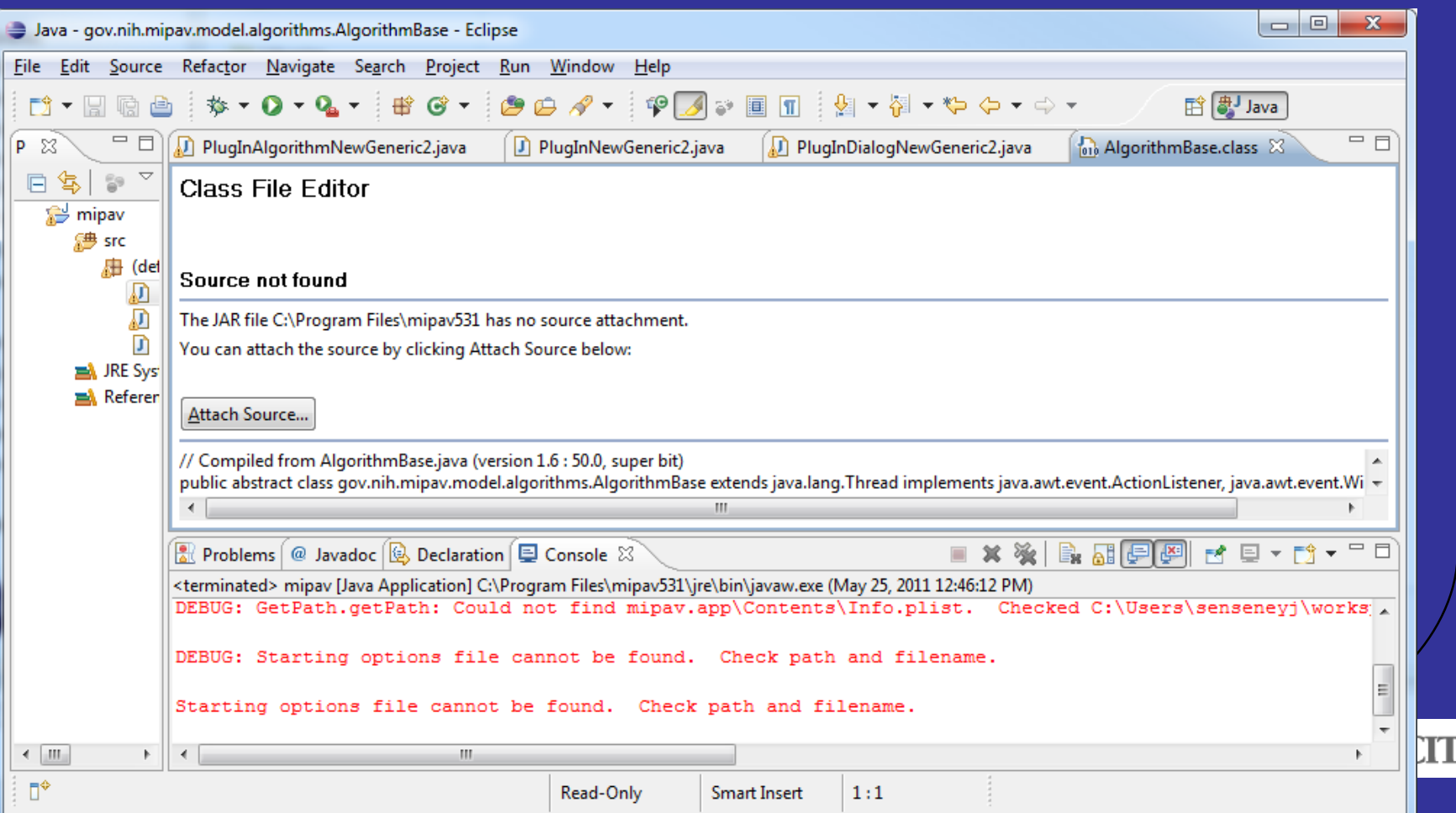

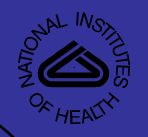

#### Plugins - MIPAV API

#### Download from: http://mipav.cit.nih.gov/documentation/api.zip

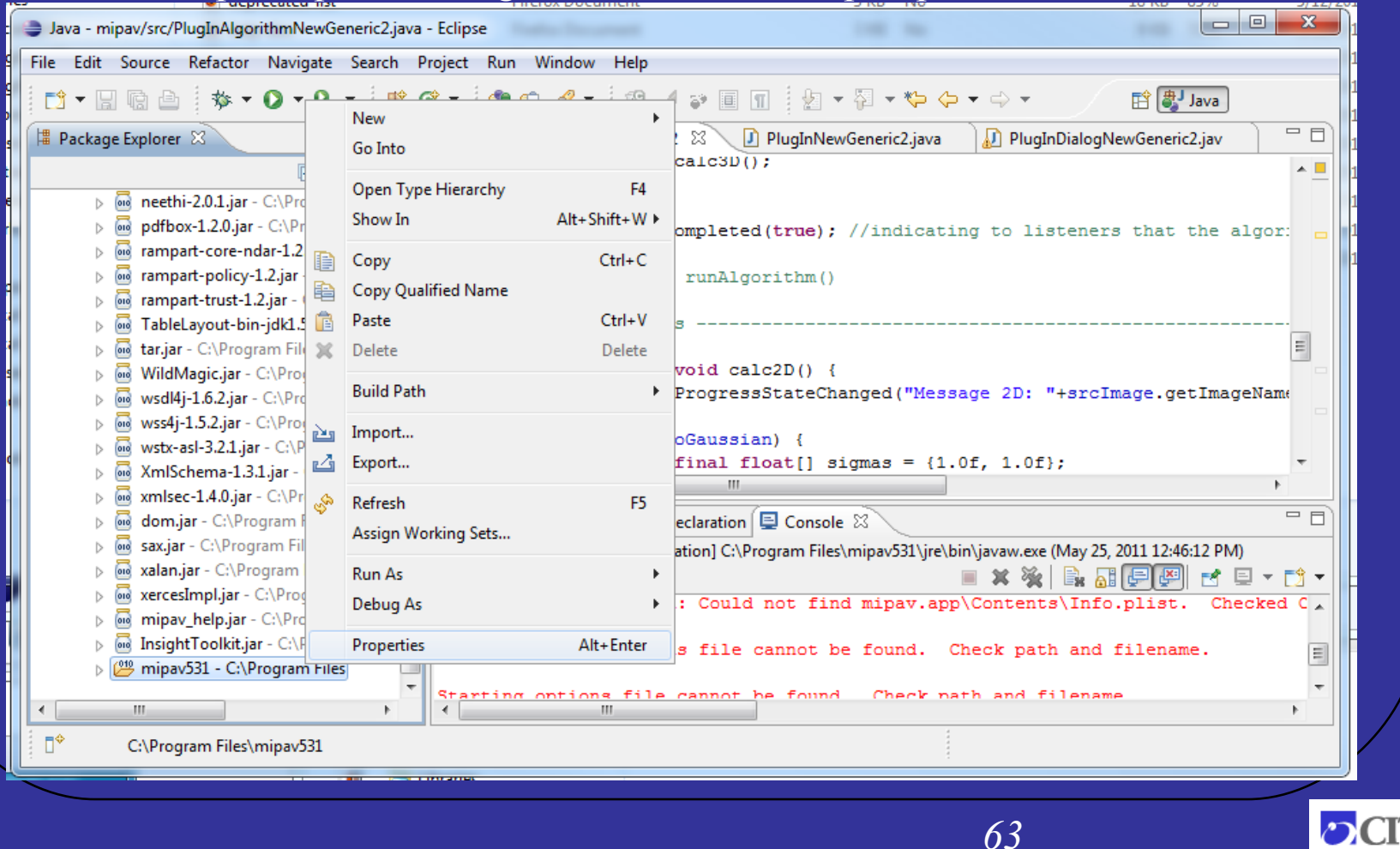

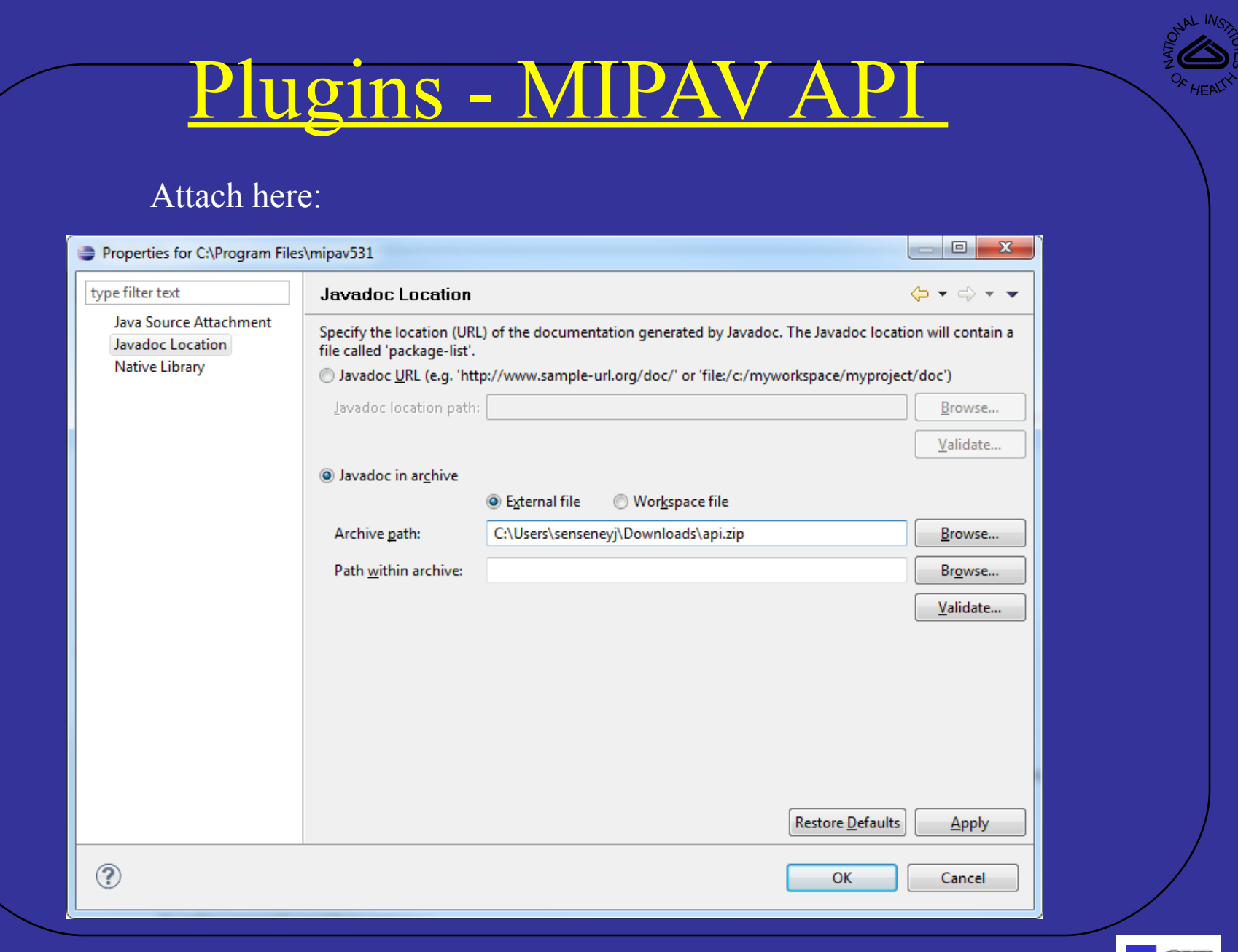

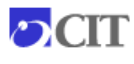

#### Plugins - MIPAV API

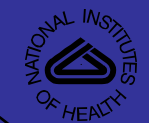

#### View here:

 $\mathsf x$ 

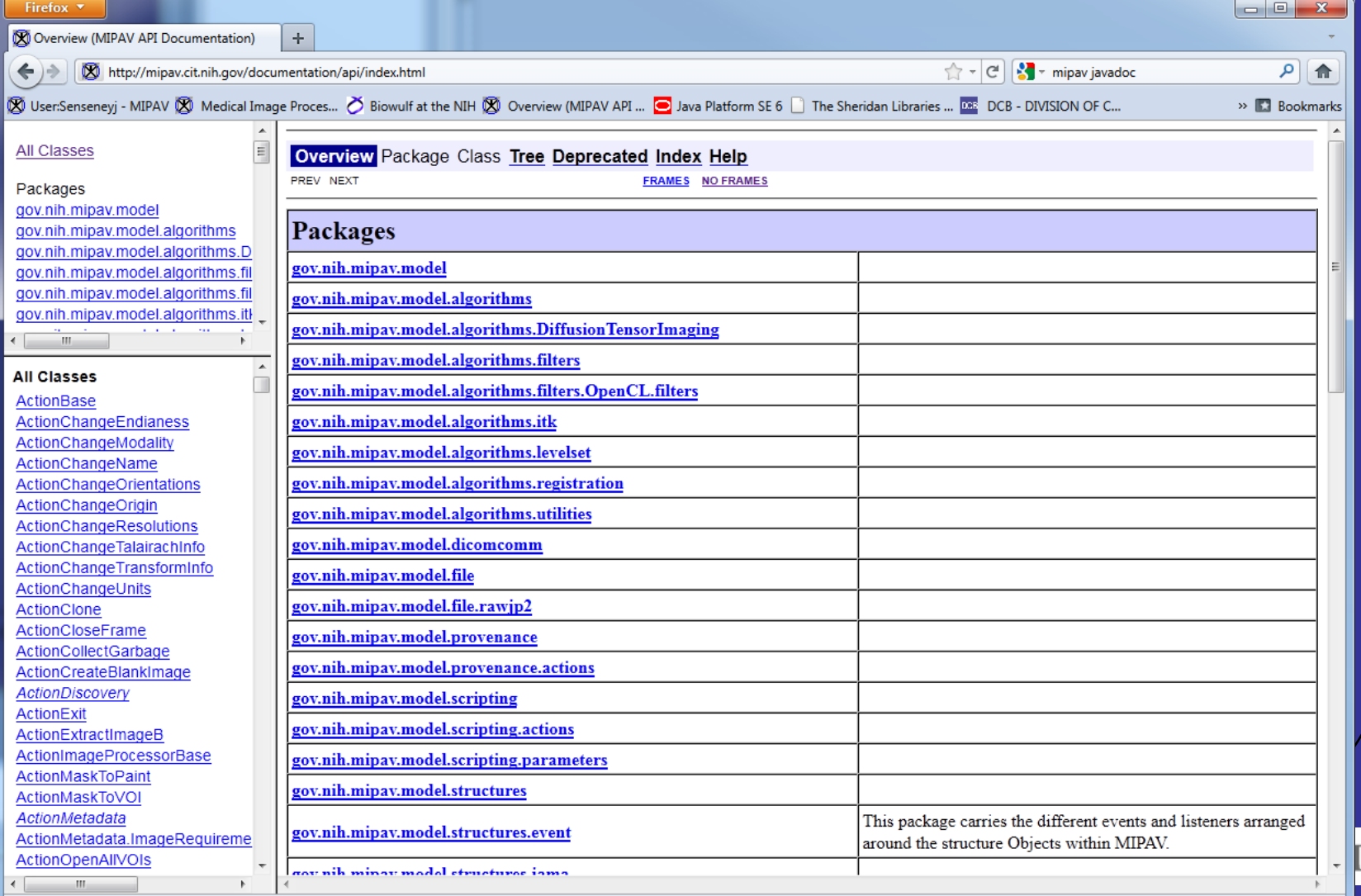

 $\bigwedge$  zotero ÷

#### Modify Plugin Lab

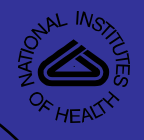

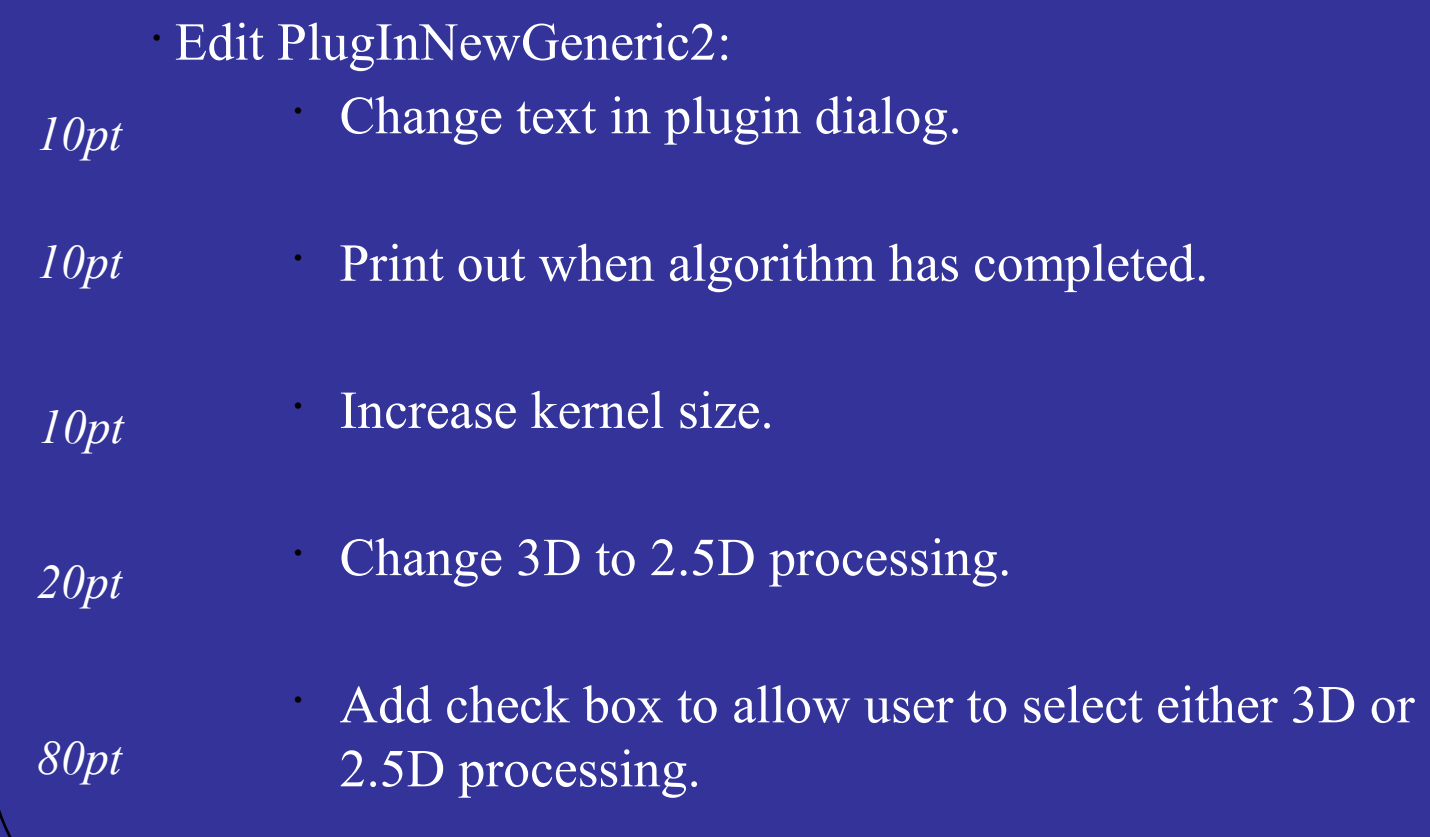

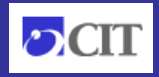

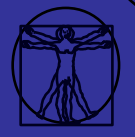

#### Plugins - Documentation

• Plugin development documentation [http://mipav.cit.nih.gov/documentation/userguide/volume1/MIPAV\\_PlugIns.pdf](http://mipav.cit.nih.gov/documentation/userguide/volume1/MIPAV_PlugIns.pdf)

This presentation is posted at: •<http://dcb.cit.nih.gov/~senseneyj/code/plugin.html> Will also be posted here: •<http://mipav.cit.nih.gov/documentation/presentations/>

•Also see this wiki page: http://mipav.cit.nih.gov/pubwiki/index.php/Writing\_MIPAV\_plugins\_without\_MIPAV\_sou

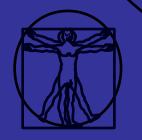

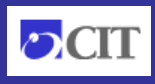

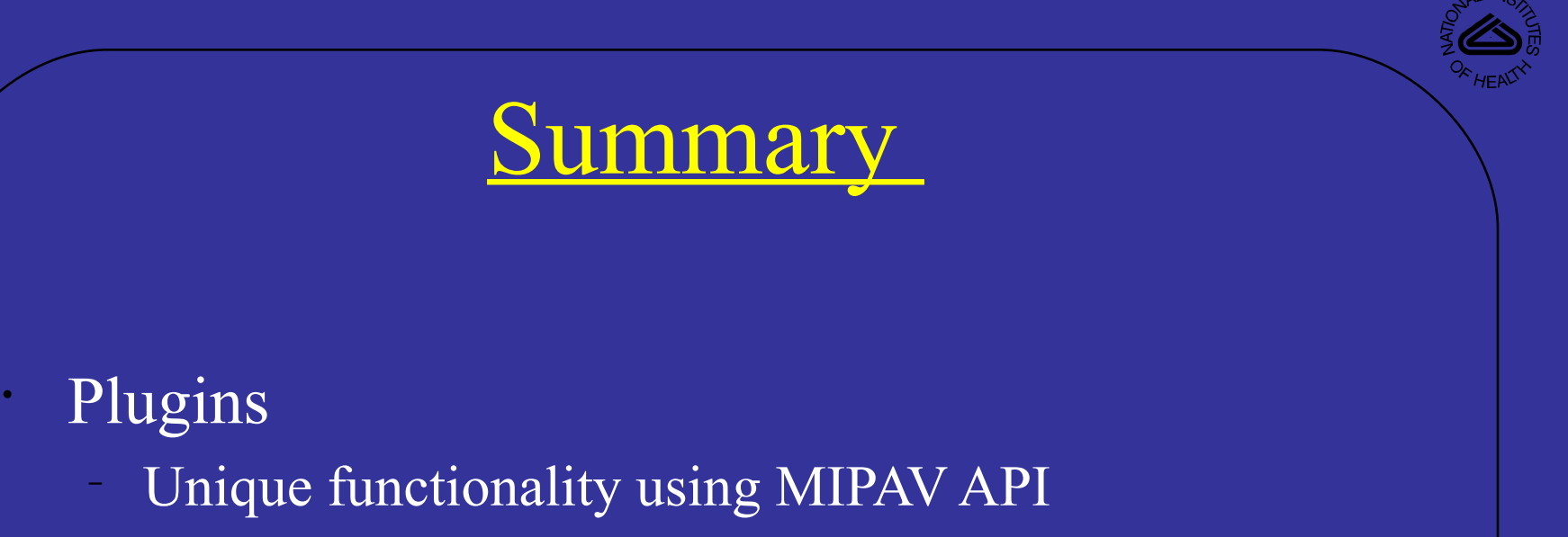

- Develop in Eclipse
- Use MIPAV API

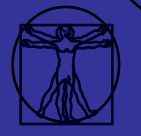

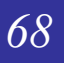

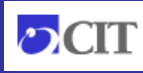

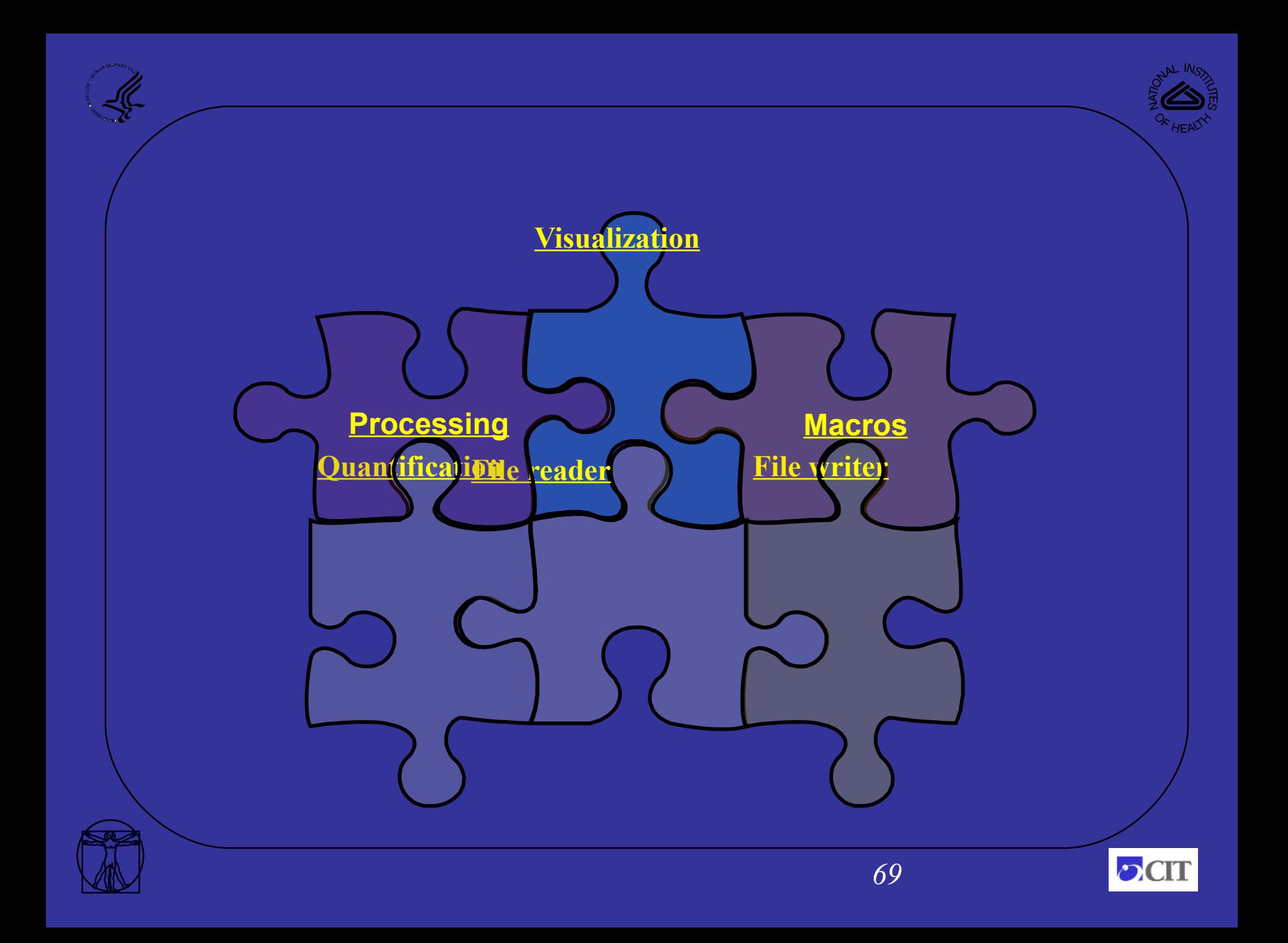

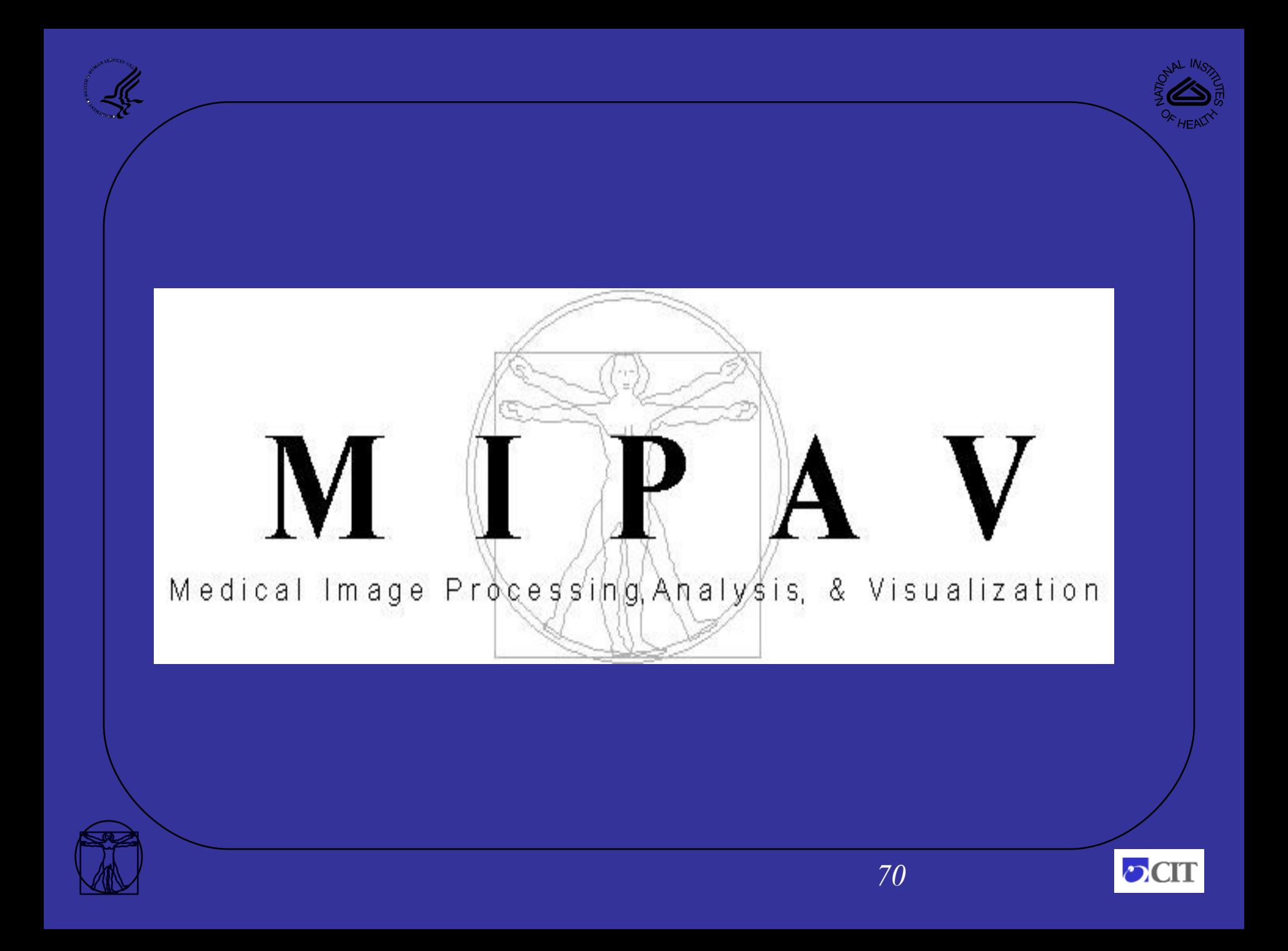